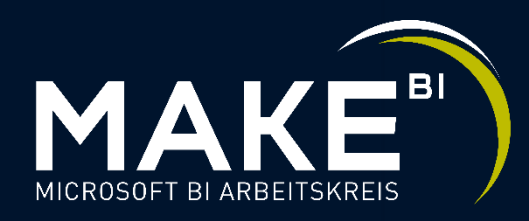

**Session B4**

# **AI trifft auf BI: Wie ChatGPT und andere KI-Tools die BI-Entwicklung vereinfachen**

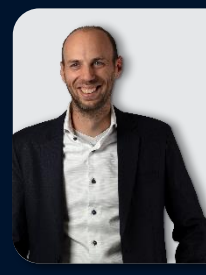

**Elgar Brunott** Principal Consultant Data & Analytics ebrunott@it-logix.ch

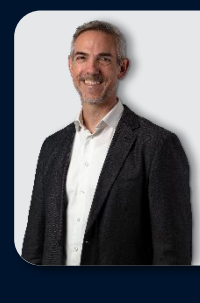

**Severin Leuenberger** Principal Consultant Data & Analytics sleuenberger@it-logix.ch

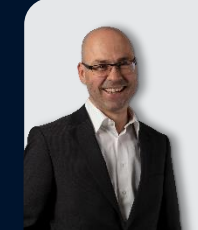

**Pascal Schär** Senior Consultant Data & Analytics pschaer@it-logix.ch

# **Stellen Sie Fragen in der virtuellen Plattform**

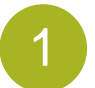

Loggen Sie sich auf der virtuellen Plattform mit **Ihrem persönlichen Link** ein (aus Bestätigungs-Mail MAKE BI)

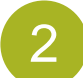

Kicken Sie in der Lobby auf der Session B4 auf den Button "Teilnehmen"

Teilnehmen  $\Theta$ 

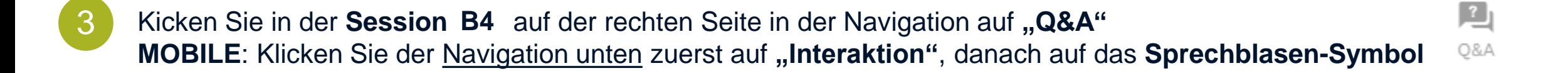

4 Geben Sie im entsprechenden Feld Ihre Frage ein und schicken Sie diese ab, indem Sie auf das **Pfeil-Symbol** klicken

**Die Referenten werden am Ende Ihrer Präsentation vereinzelt auf Fragen eingehen. Nicht beantwortete Fragen können gerne bei den diversen Networking-Möglichkeiten mit den entsprechenden Referenten aufgegriffen werden.**

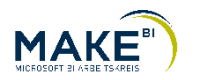

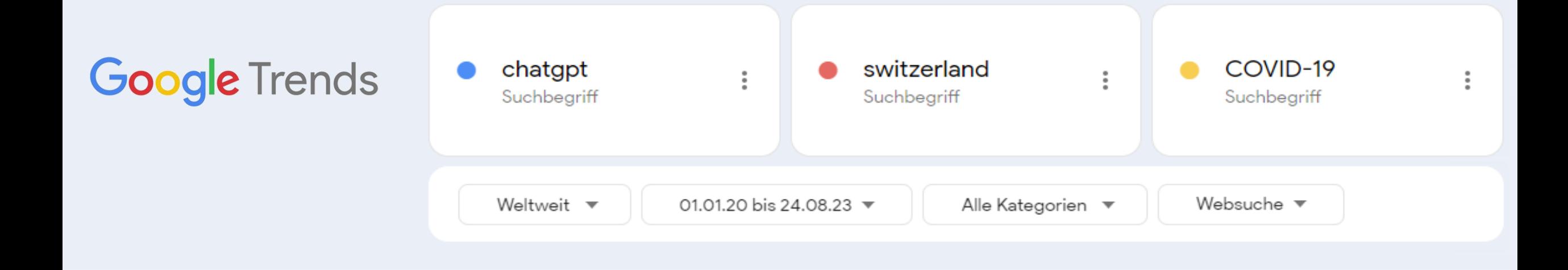

#### Interesse im zeitlichen Verlauf

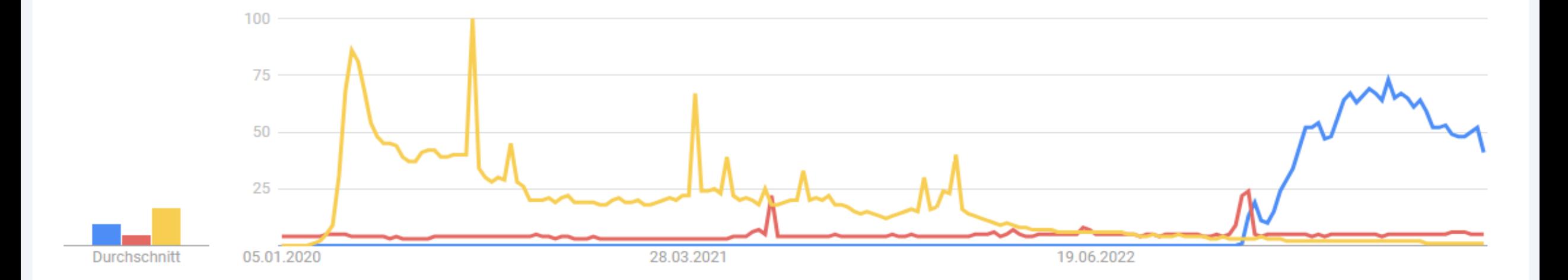

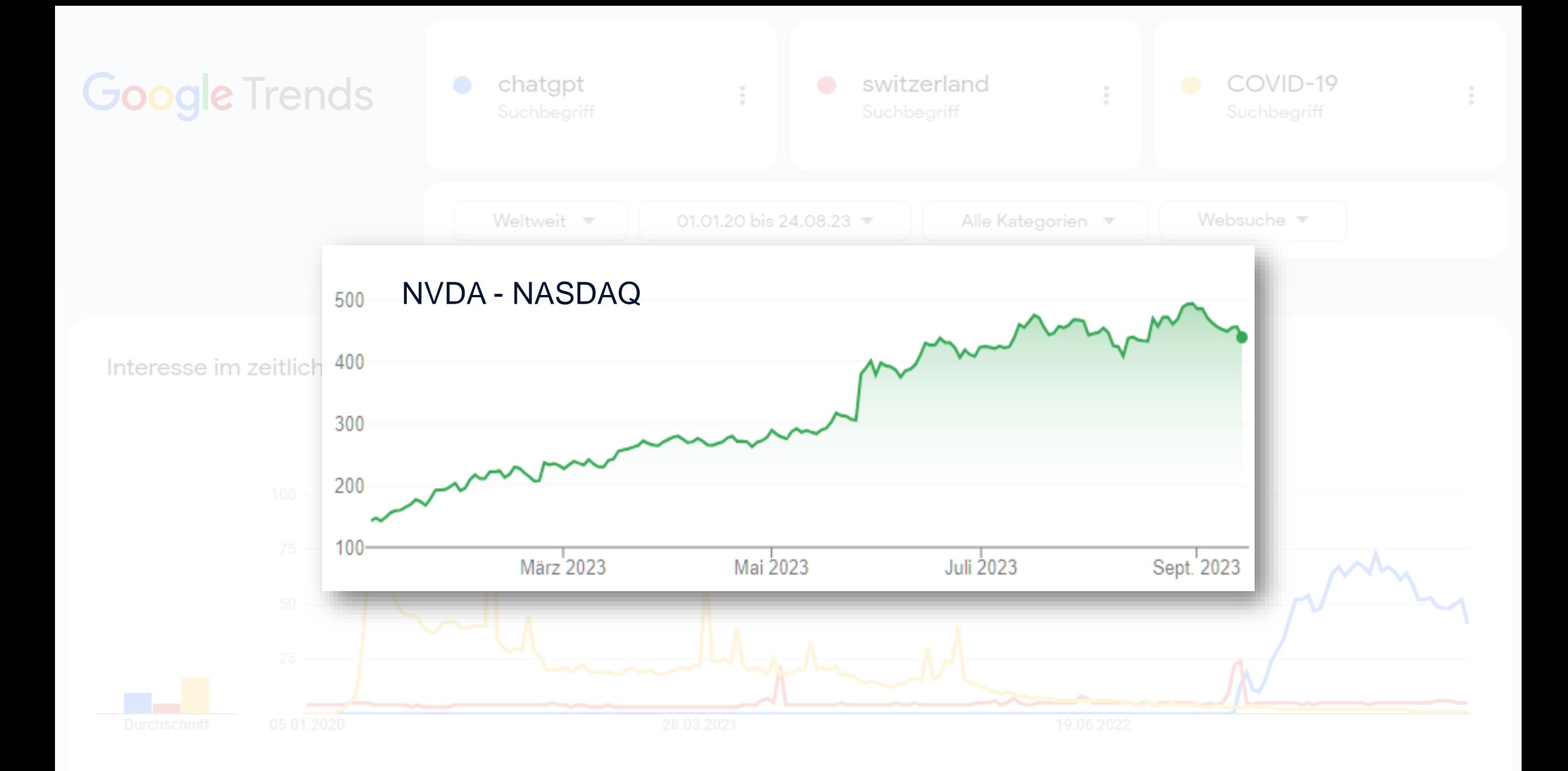

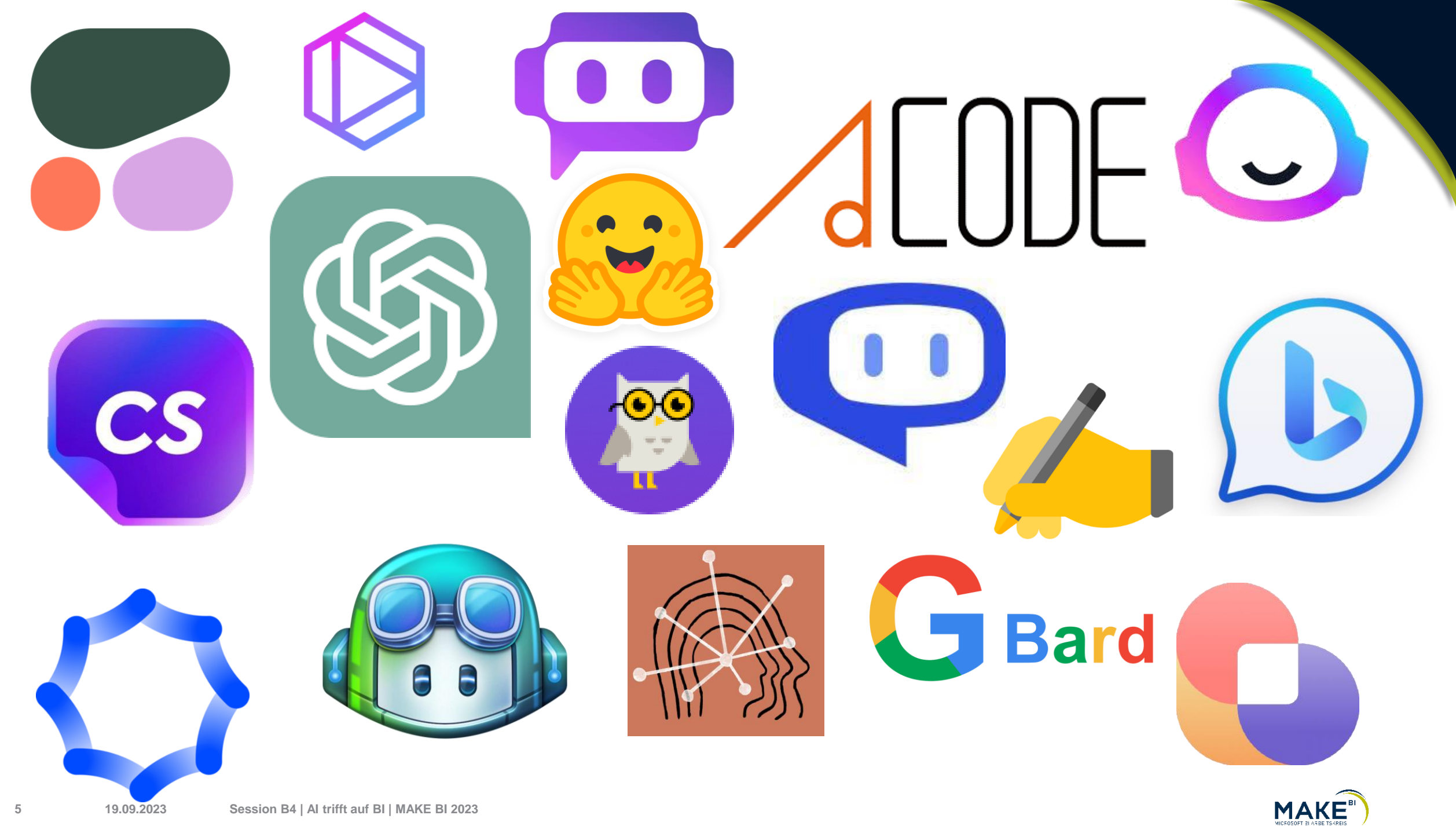

# **Wie uns ChatGPT im BI-Umfeld unterstützen kann – 5 Anwendungsbeispiele**

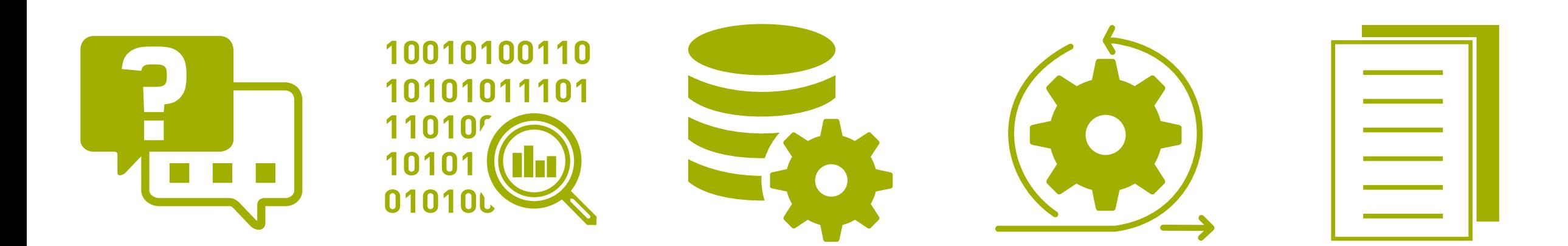

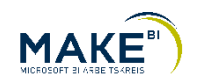

# **Beispiel 1: Anforderungsanalyse – Ausgangslage und Herausforderung**

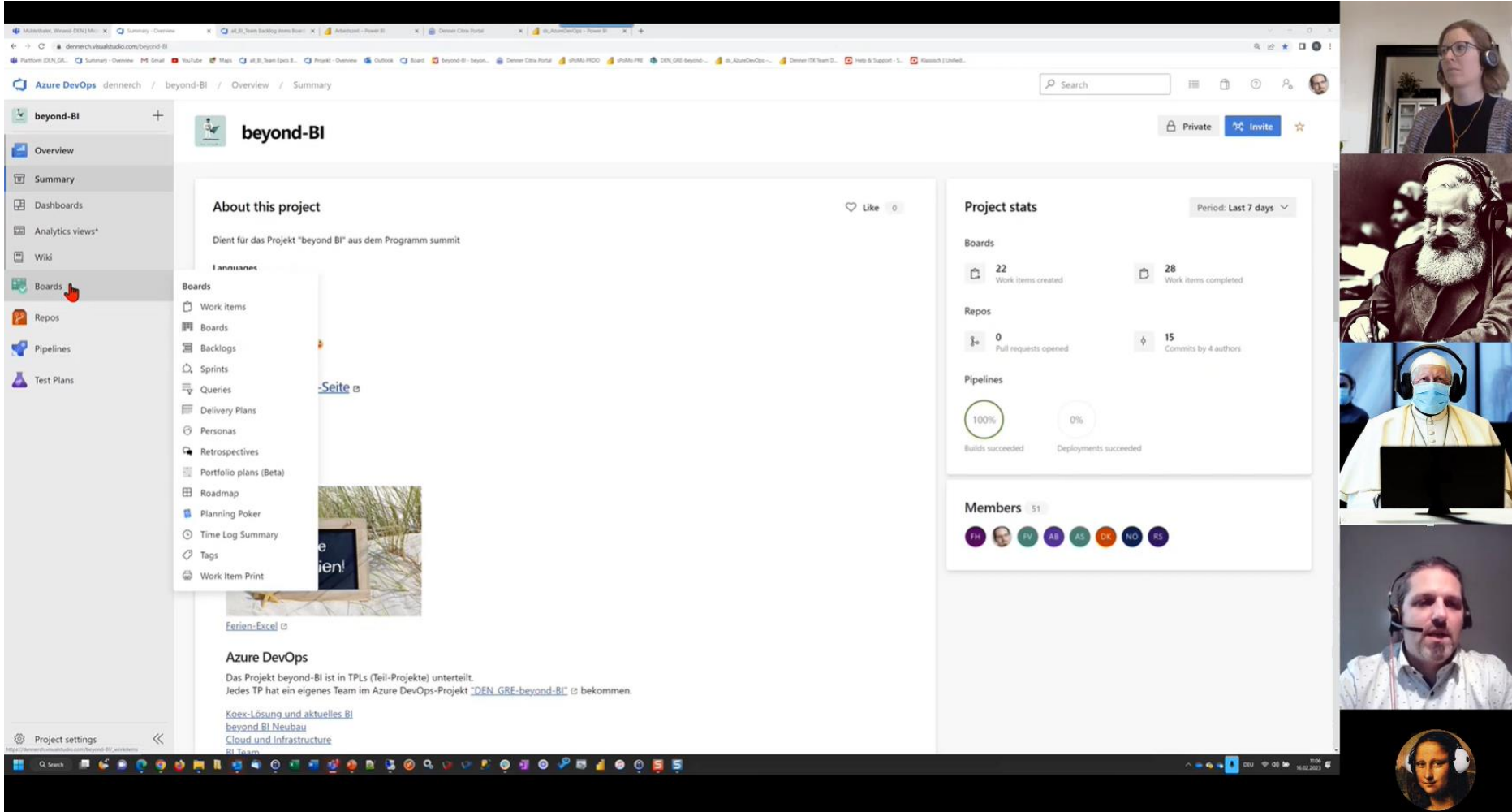

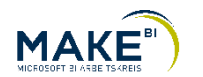

**R** 

# **Beispiel 1: Anforderungsanalyse – Ausgangslage und Herausforderung**

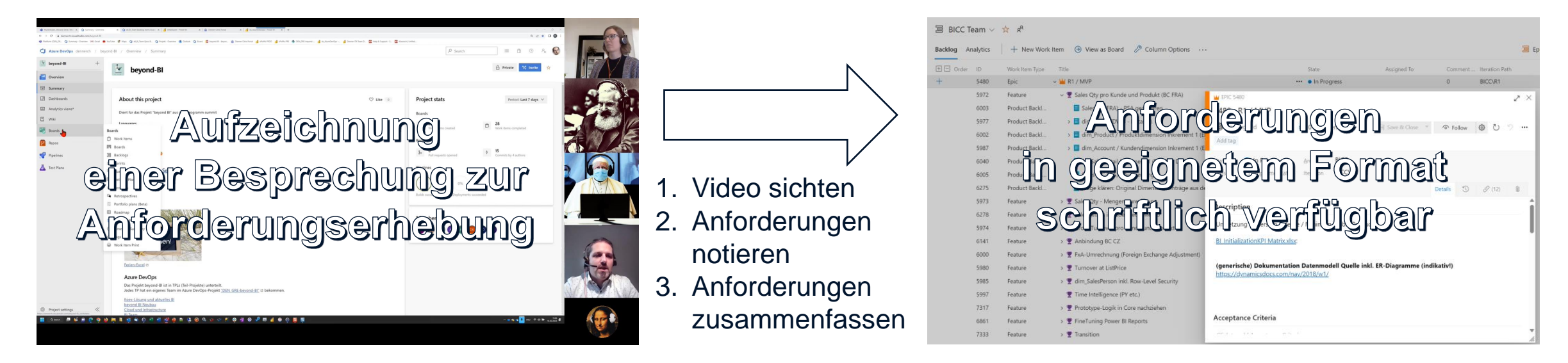

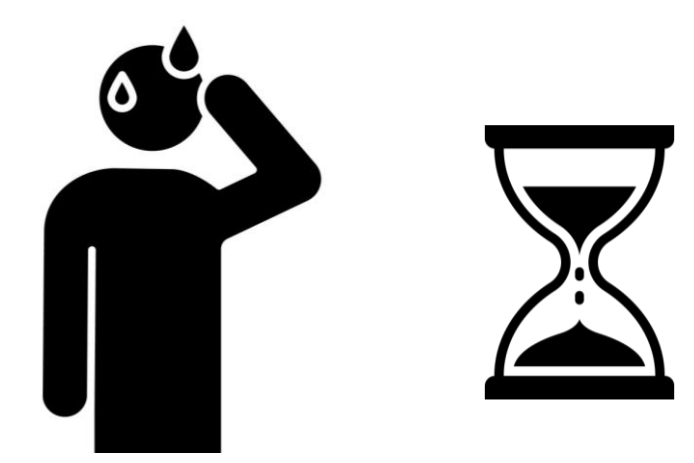

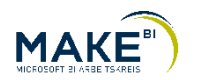

**R** 

# **Beispiel 1: Anforderungsanalyse – Vorgehen**

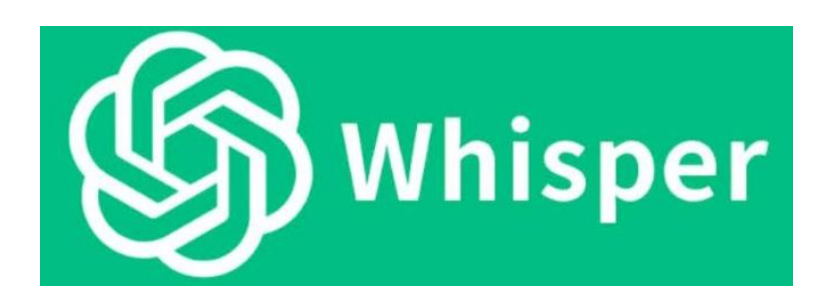

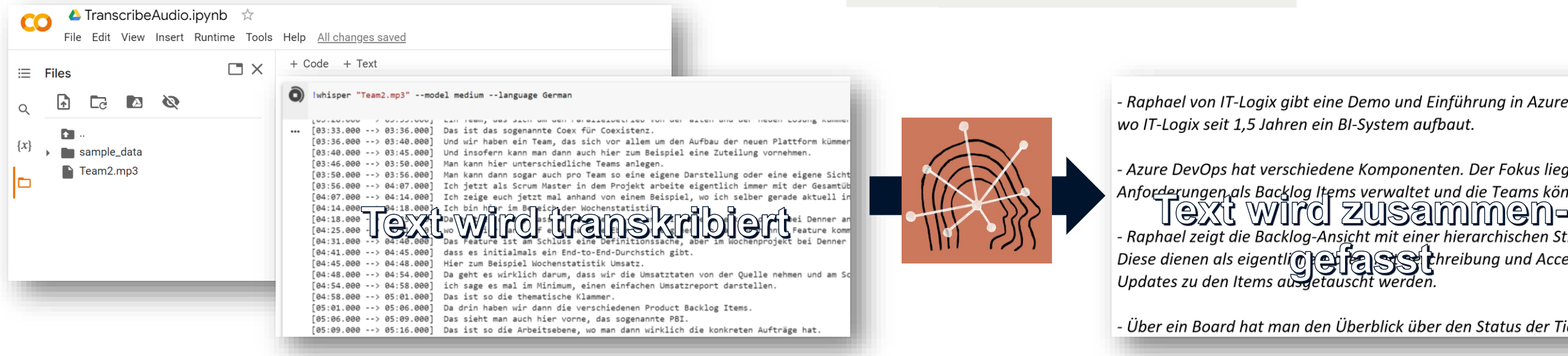

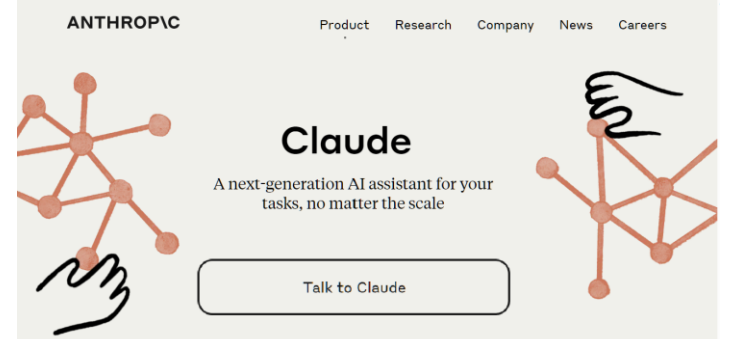

- Raphael von IT-Logix gibt eine Demo und Einführung in Azure L wo IT-Logix seit 1,5 Jahren ein BI-System aufbaut.

- Azure DevOps hat verschiedene Komponenten. Der Fokus liegt **gefasst**

- Über ein Board hat man den Überblick über den Status der Tick

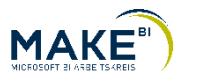

弘

# **Beispiel 2A: Testdaten generieren – Ausgangslage**

- oft ist die Struktur der Quelldaten bekannt, aber die Daten selbst (noch) nicht verfügbar («1000 Gründe»)
- um weiter arbeiten zu können, macht es aber häufig Sinn, konkret mit Daten arbeiten zu können ⊁ (ist sonst wie Trockenübungen beim Schwimmen)
- ChatGPT kann Daten generieren anhand einer vorgegebenen Struktur⊁

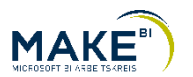

 $\frac{11010}{10101}$ 

# **Beispiel 2A: Testdaten generieren – Vorgehen**

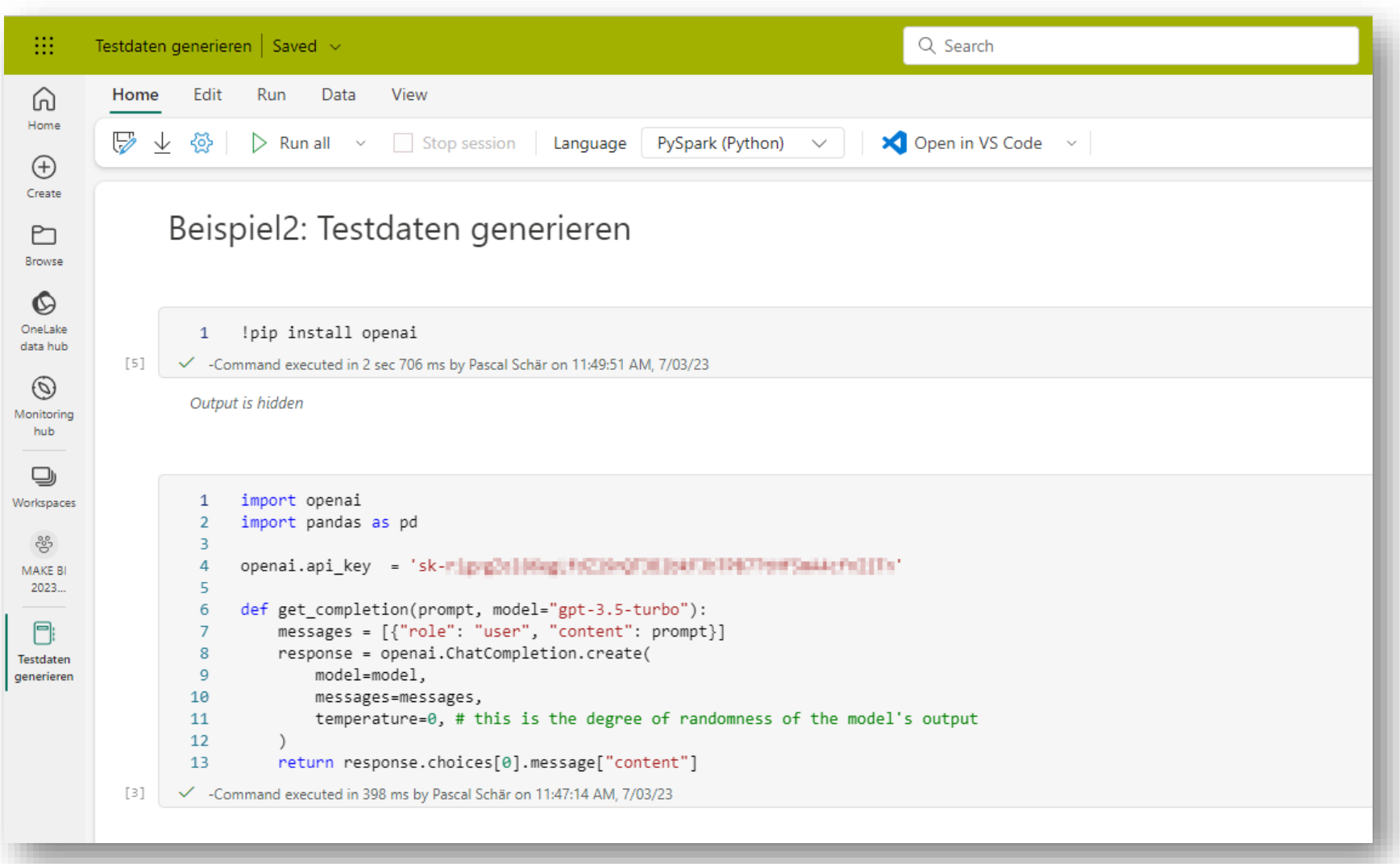

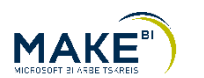

 $\begin{array}{r} 10010100110\\ 10101011101\\ 11010'\\ 10101\\ 01010\end{array}$ 

# **Beispiel 2A: Testdaten generieren – Prompt**

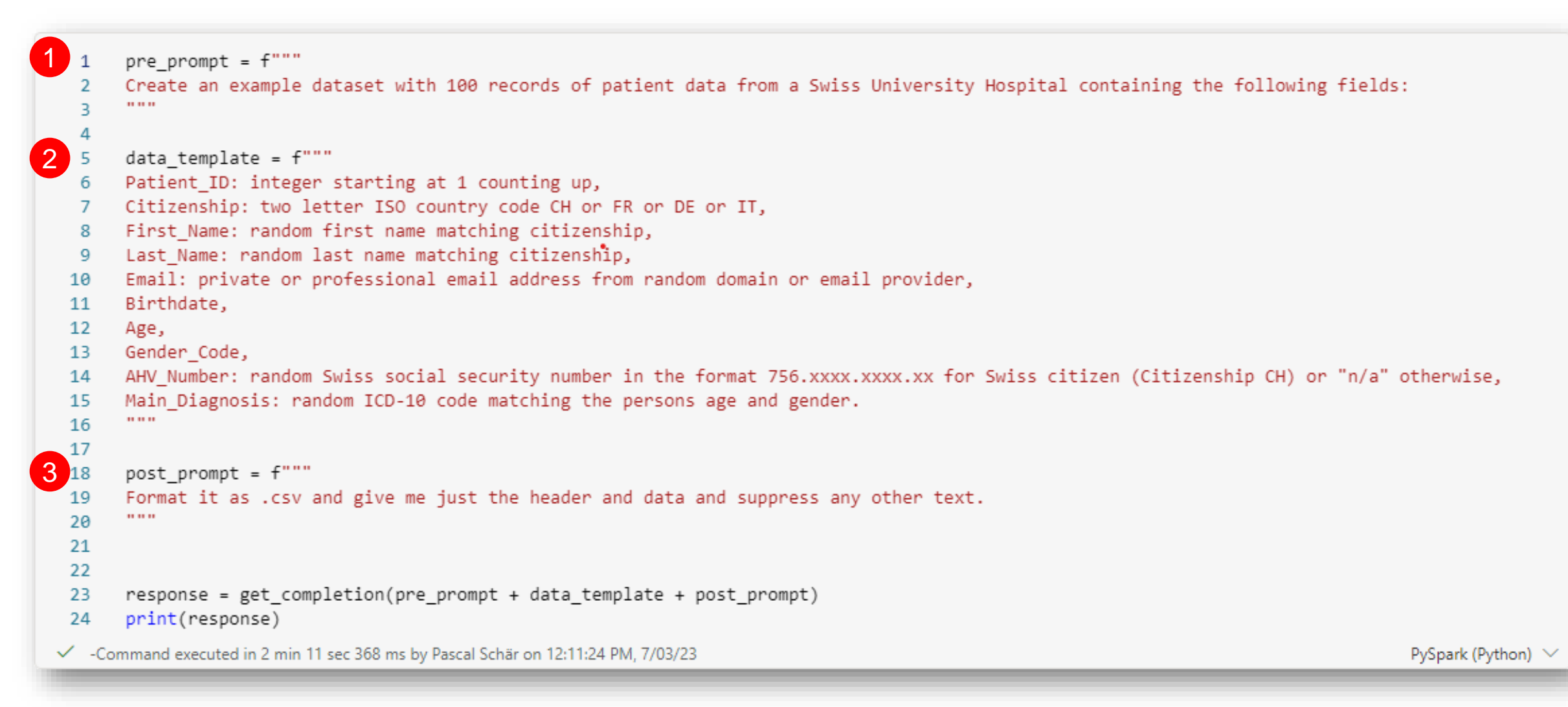

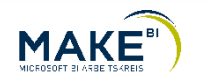

 $\frac{11010}{10101}$ 

# **Beispiel 2A: Testdaten generieren – Ergebnis**

Patient ID, Citizenship, First Name, Last Name, Email, Birthdate, Age, Gender Code, AHV Number, Main Di  $1,$ CH, Anna, Müller, anna.muller@qmail.com, 1985-03-12, 36, F, 756.1234.5678.90, A09, Gastroenteritis ar 2, FR, Étienne, Dupont, etienne.dupont@hotmail.com, 1972-09-25, 49, M, n/a, I10, Essential (primary) hyp 3, DE, Michael, Schmidt, michael.schmidt@yahoo.com, 1990-07-05, 31, M, n/a, S72.001A, Femoral neck fract  $4$ , IT, Giulia, Rossi, giulia.rossi@gmail.com, 1988-11-18, 33, F, n/a, M54.5, Low back pain 5, CH, Thomas, Keller, thomas. keller@bluewin.ch, 1976-06-30, 45, M, 756.9876.5432.10, J45.909, Asthma, l 6, FR, Marie, Lefèvre, marie. lefevre@hotmail.com, 1995-02-14, 26, F, n/a, R10.4, Other and unspecified a 7, DE, Andreas, Wagner, andreas.wagner@yahoo.com, 1982-04-03, 39, M, n/a, I25.10, Atherosclerotic heart  $\beta$ , IT, Luca, Romano, luca.romano@gmail.com, 1978-08-22, 43, M, n/a, K21.9, Gastro-esophageal reflux dise 9, CH, Sandra, Baumann, sandra.baumann@bluewin.ch, 1993-01-07, 28, F, 756.3456.7890.12, M54.16, Radicula  $10$ , FR, Julie, Moreau, julie.moreau@hotmail.com, 1980-12-01, 41, F, n/a, I50.9, Heart failure, unspecif:  $11$ , DE, Stefan, Müller, stefan.muller@yahoo.com, 1974-05-19, 47, M, n/a, S42.001A, Fracture of unspecifi 12, IT, Marco, Rossi, marco.rossi@gmail.com, 1991-10-03, 30, M, n/a, M54.41, Lumbago with sciatica, righ 13, CH, Monika, Schneider, monika.schneider@bluewin.ch, 1987-07-16, 34, F, 756.2345.6789.01, J44.9, Chro 14, FR, Philippe, Dubois, philippe.dubois@hotmail.com, 1979-03-29, 42, M, n/a, I48.91, Unspecified atria 15, DE, Christine, Fischer, christine. fischer@yahoo.com, 1996-09-12, 25, F, n/a, S72.002A, Fracture of u 16, IT, Francesca, Romano, francesca.romano@gmail.com, 1983-11-25, 38, F, n/a, K29.70, Alcoholic gastrit 17, CH, Markus, Keller, markus. keller@bluewin.ch, 1977-06-09, 44, M, 756.8765.4321.09, J45.40, Moderate 18, FR, Isabelle, Lefèvre, isabelle. lefevre@hotmail.com, 1992-01-23, 29, F, n/a, R10.9, Unspecified abdo 19, DE, Andrea, Wagner, andrea.wagner@yahoo.com, 1989-03-07, 32, F, n/a, I25.110, Atherosclerotic heart 20, IT, Roberto, Rossi, roberto.rossi@qmail.com, 1975-08-01, 46, M, n/a, K21.0, Gastro-esophageal reflux

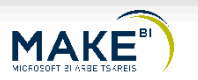

# **Beispiel 2B: Testdaten generieren**

- In gewissen Situationen können Daten zur Verfügung stehen, jedoch nicht in der für die Entwicklung benötigten Menge oder Diversität.
- um weiter arbeiten zu können, macht es Sinn, konkret mit Daten arbeiten zu können
- ChatGPT kann anhand von  $\blacktriangleright$ Beispielen synthetische Datensätze mit den gewünschten Eigenschaften generieren

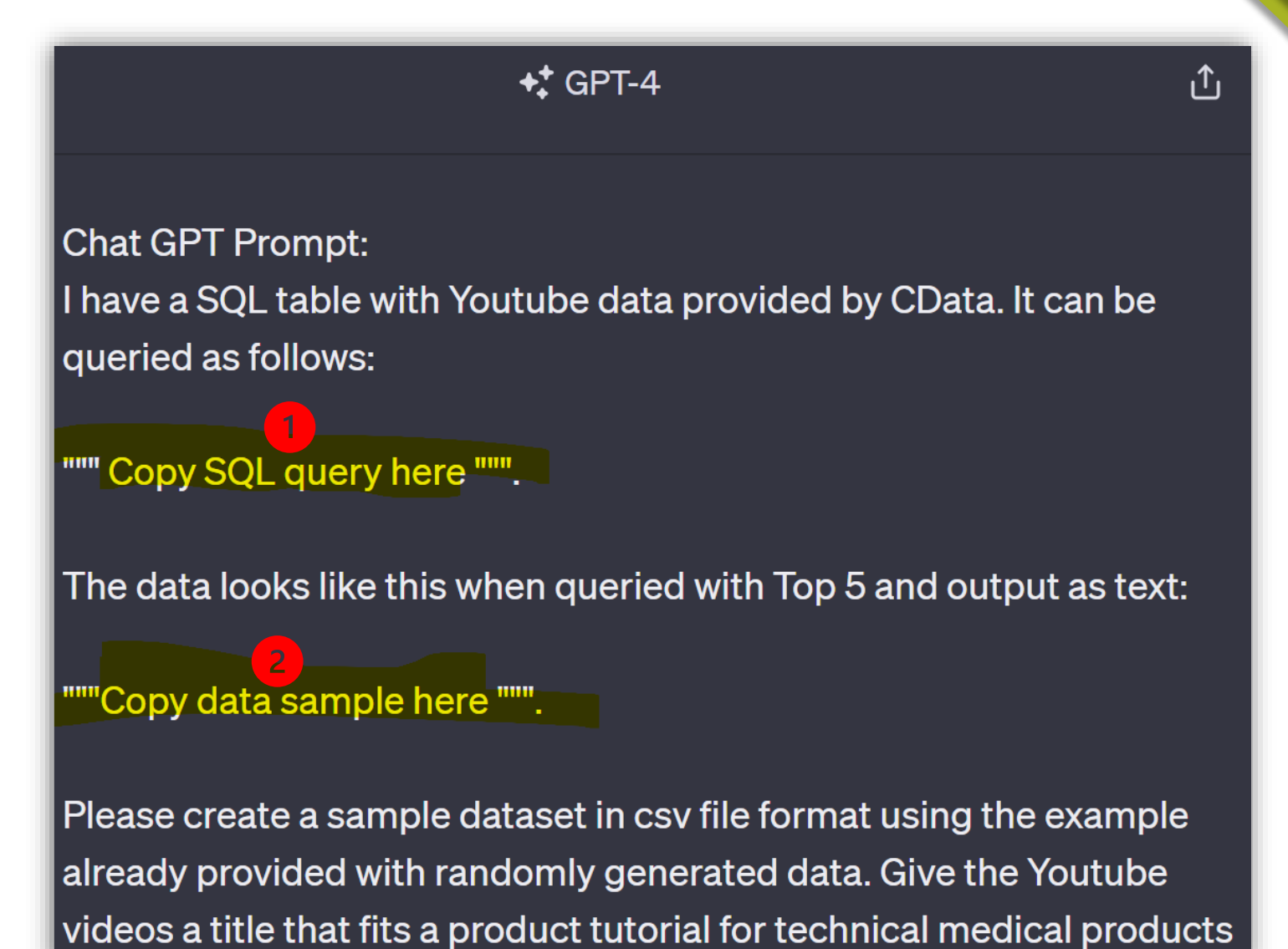

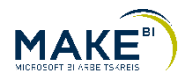

# **Youtube Data / benötigte Testdaten erzeugen**

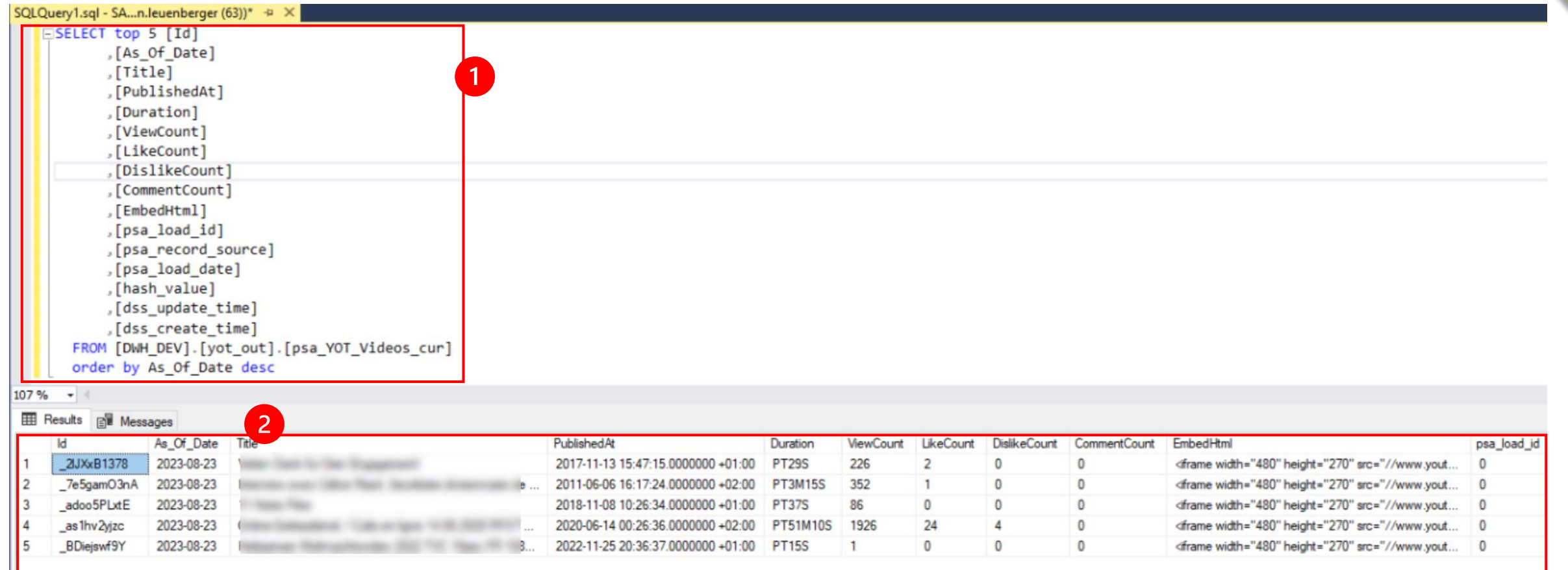

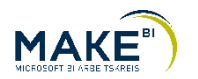

 $\begin{array}{r} 10010100110\\ 10101011101\\ 11010'\\ 10101\\ 01010\end{array}$ 

 $\star$  GPT-4

#### **Chat GPT Prompt:**

I have a SQL table with Youtube data provided by CData. It can be queried as follows:

"" SFI FCT [Id] [As Of Date] .**Title1** [PublishedAt]. .[Duration] .[ViewCount] [LikeCount]. .FDislikeCount1 .[CommentCount] [EmbedHtml]. . Ipsa load idl [psa record source]. .[psa\_load\_date] ,[hash\_value] [dss update time], [dss\_create\_time], FROM [DWH\_DEV].[yot\_out].[psa\_YOT\_Videos\_cur] """

The data looks like this when queried with Top 5 and output as text:

#### mm

2UXxB1378:2023-08-23: Vielen Dank für Dein Engagement!: 2017-11-13 15:47: 15.0000000 +01:00;PT29S;226;2;0;0;"<iframe width=""480"" height=""270""

src=""//www.youtube.com/embed/\_2IJXxB1378"" frameborder=""0"" allow=""accelerometer; a clipboard-write; encrypted-media; gyroscope; picture-in-picture; web-share"" allowfullscreer </iframe>";0;con\_ConnectServer.YouTubeAnalytics1.Videos;2023-08-24 03:00:13.867:80AED19460A9B2C83AA13CDBA524E0A05146C4547F494B76FB530CBADA

08-24 03:00:13.990:2023-08-24 03:00:13.990

\_7e5gamO3nA;2023-08-23;Interview avec Céline Riard, Secrétaire divisionnaire de jeunesse (SR).mp4:2011-06-06 16:17:24.0000000 +02:00:PT3M15S:352:1:0:0:"<iframe width=""480"" h src=""//www.youtube.com/embed/\_7e5gamO3nA"" frameborder=""0"" allow=""accelerometer clipboard-write; encrypted-media; gyroscope; picture-in-picture; web-share"" allowfullscreer </iframe>";0;con\_ConnectServer.YouTubeAnalytics1.Videos;2023-08-24

03:00:13.867;C70CF0616F50FC5D3279AC0DCE2132BA54FC0A11D6204352F47B7D5A15B2 08-24 03:00:13.990;2023-08-24 03:00:13.990

adoo5PLxtE;2023-08-23;11 Notre Père;2018-11-08 10:26:34.0000000 +01:00;PT37S;86;0;0;( width=""480"" height=""270"" src=""//www.youtube.com/embed/\_adoo5PLxtE"" frameborder= allow=""accelerometer; autoplay; clipboard-write; encrypted-media; gyroscope; picture-in-pi share"" allowfullscreen></iframe>";0;con\_ConnectServer.YouTubeAnalytics1.Videos;2023-08<br>03:00:13.867:D1CE35B9704A0510CC6EC75AEBA882514C3F21CBFE0D6DEA099E0231A5El width=""480"" height=""270"" src=""//www.youtube.com/embed/ adoo5PLxtE"" frameborder= allow=""accelerometer; autoplay; clipboard-write; encrypted-media; gyroscope; picture-in-pi share"" allowfullscreen></iframe>":0:con ConnectServer.YouTubeAnalytics1.Videos:2023-08 03:00:13.867:D1CE35B9704A0510CC6EC75AEBA882514C3F21CBFE0D6DEA099E0231A5E 08-24 03:00:13.990:2023-08-24 03:00:13.990

\_as1hv2yjzc;2023-08-23;Online-Gottesdienst / Culte en ligne 14.06.2020 RFST Timeout;2020 00:26:36.0000000 + 02:00;PT51M10S;1926;24:4:0;"<iframe width=""480"" height=""270"" src=""//www.youtube.com/embed/\_as1hv2yjzc"" frameborder=""0"" allow=""accelerometer; at clipboard-write; encrypted-media; gyroscope; picture-in-picture; web-share"" allowfullscreer </iframe>":0:con ConnectServer.YouTubeAnalytics1.Videos:2023-08-24

03:00:13.867:B3C7D17661A829497F3C551EAC8CB05FD3BBE4A2AE37F4AEA342A8FDB11 08-24 03:00:13.990:2023-08-24 03:00:13.990

BDieiswf9Y:2023-08-23: Heilsarmee Weihnachtsvideo 2022 TVC 15sec FR 1080p25 R128 M/ 4444;2022-11-25 20:36:37.0000000 +01:00;PT15S;1;0;0;0;"<iframe width=""480"" height=""27 src=""//www.youtube.com/embed/\_BDiejswf9Y"" frameborder=""0"" allow=""accelerometer; a clipboard-write; encrypted-media; gyroscope; picture-in-picture; web-share"" allowfullscreer </iframe>";0;con\_ConnectServer.YouTubeAnalytics1.Videos;2023-08-24 03:00:13.867:61771CAB597BCB1FBC0C7C97E7A5C0A4155F5FC1CC44F6BB4B753DDC89B 08-24 03:00:13.990;2023-08-24 03:00:13.990

csv

Please create a sample dataset in csv file format using the example already provided with ran generated data. Give the Youtube videos a title that fits a product tutorial for technical medica

Sure, here's a small sample dataset based on the structure you provided, but with the theme being "a product tutorial for technical medical products." The data is in CSV format:

n Copy code

Id, As\_Of\_Date, Title, PublishedAt, Duration, ViewCount, LikeCount, DislikeCount, Co 4jKJzH432a,2023-08-23,"Tutorial: Calibration of Cardiac Monitor XZ100",2019\_ \_3hYKwS765b,2023-08-23,"Guide: Setting Up Infusion Pump Model Y",2018-02-27 90-9-2017, "DnBvCx890k,2023-08-23,"How to Use Respiratory Ventilator VQ500". 15:20 10-04-19 2016-04-19 15-20 1-10 MLI Machine AlphaZ",2016-04-19 15-20 8zXvDr0981,2023-08-23,"Maintaining & Cleaning Hemodialysis Machine HDM-9",2\_

This CSV content uses random data and medical tutorial titles. Please note that the video links, hash values, and other details are made up. If you have specific requirements or constraints, let me know and I can adjust the data accordingly!

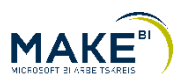

10010100110

 $\begin{array}{c} \n 10101011101 \\
 1010101 \\
 10101 \\
 010101\n \end{array}$ 

# **ChatGPT hat passende Testdaten erzeugt**

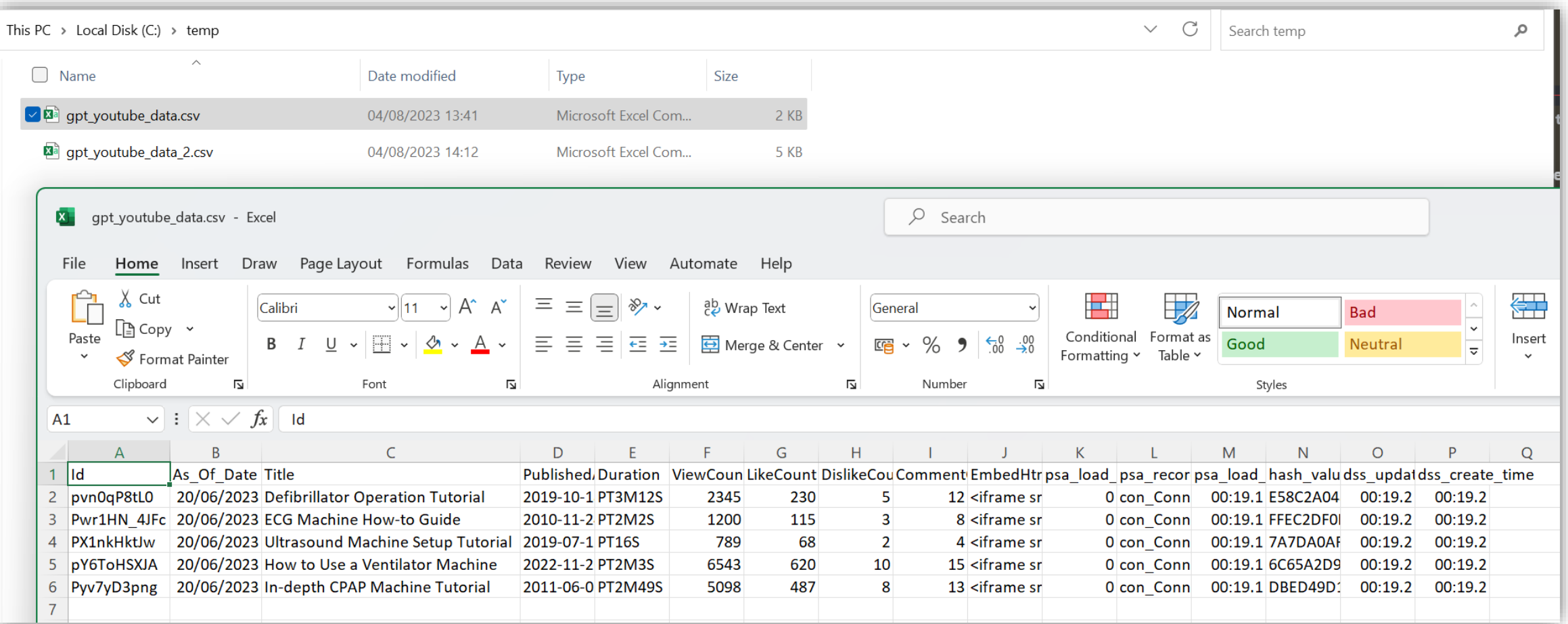

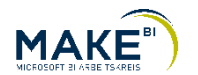

 $\begin{array}{r} \n 10010100110 \\
 10101011101 \\
 110107 \\
 10101 \\
 01010.\n \end{array}$ 

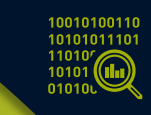

# **Die Daten lassen sich mit M-Query in Power BI importieren**

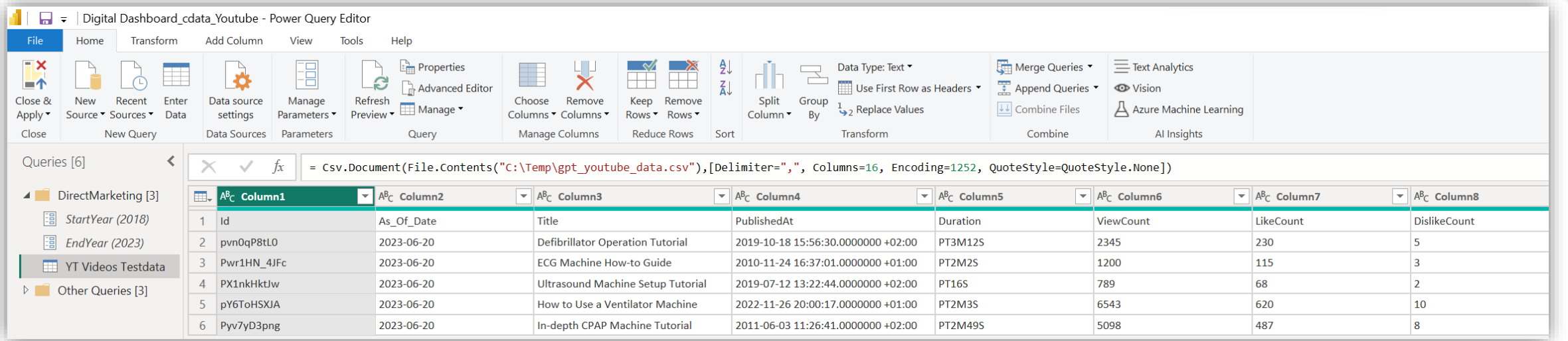

### **Der Power BI Report ist mit den neuen Daten noch immer lauffähig. Die Daten haben die korrekte Struktur behalten.**

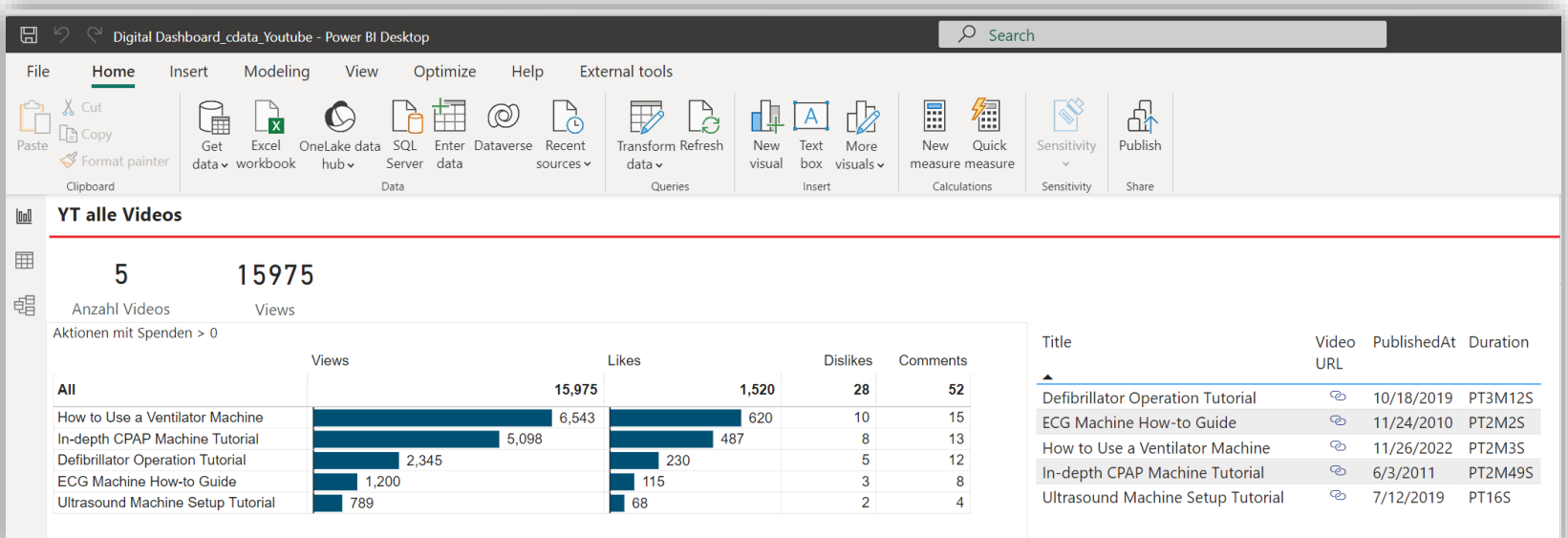

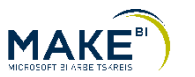

# **Beispiel 3 - Datentransformationen**

Wie kann Chat GPT Ihnen beim Aufbau Ihrer Datenanalyseplattform helfen? ⊁

- Eine Datenanalyseplattform benötigt Transformationslogik ≯
	- Logik selbst programmieren  $\blacktriangleright$
	- ein DWH-Automatisierungstool verwenden ≯
	- generische Logik wiederverwenden  $\blacktriangleright$

### oder?

◆ Chat GPT verwenden!

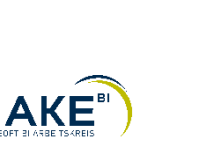

# **Beispiel 3– Chat GPT GUI**

- Laden von PatientData in eine Dimension
	- Erstellen der Dimensionstabelle  $\blacktriangleright$

Could you generate an SQL server create table script for a dimension with the following columns. The first column is called dim patient sk which is a surrogate key maintained by SQL Server. The table name should be dwh.dim patient **W** Patient ID: integer starting at 1 counting up, Citizenship: two letter ISO country code CH or FR or DE or IT, First Name: first name matching citizenship, Last Name: last name matching citizenship, Email: private or professional email address from random domain or email provider, Birthdate, Age, Gender Code, AHV Number: Swiss social security number with a max length 20, Main Diagnosis: an ICD-10 code"

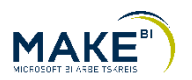

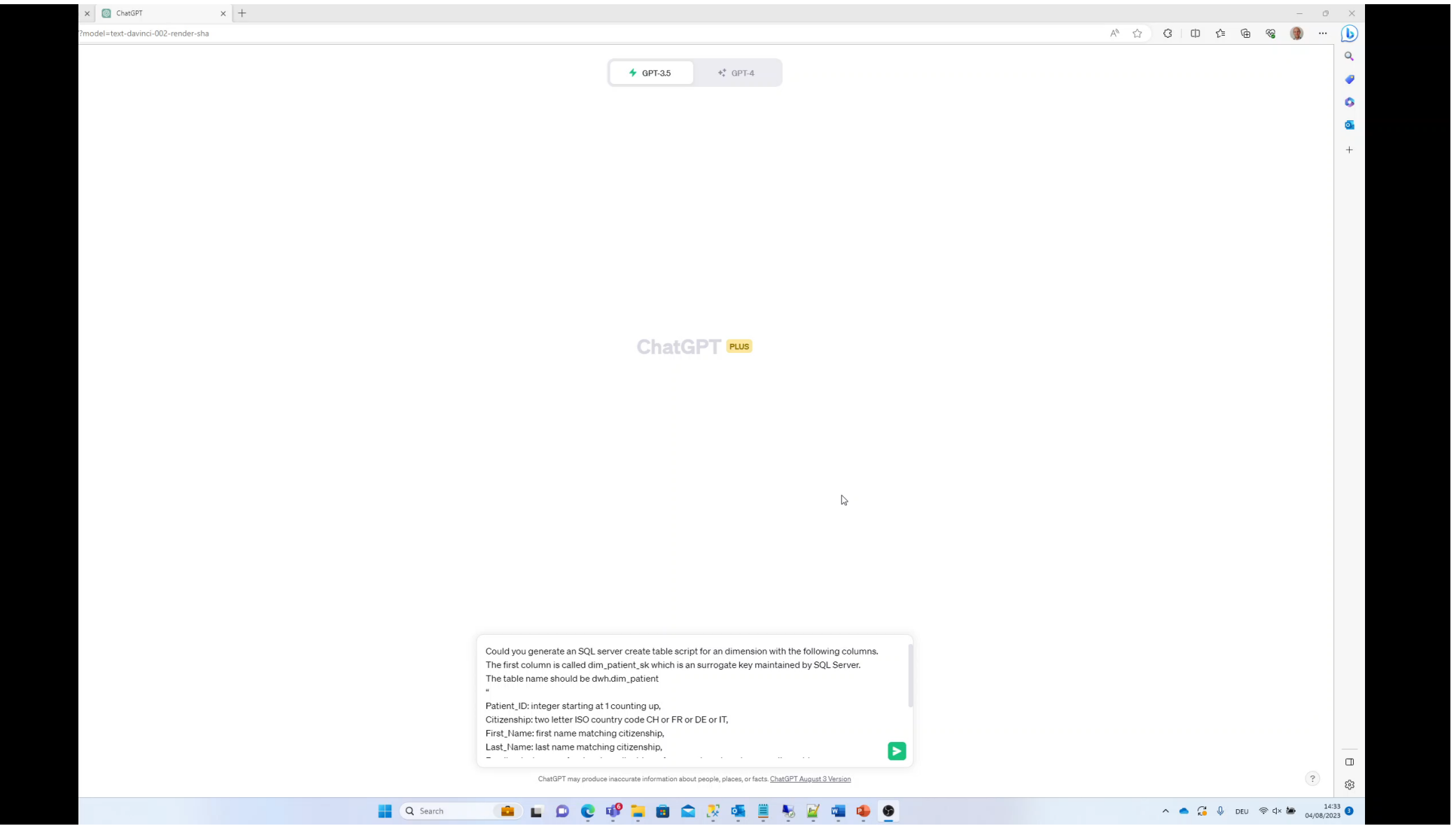

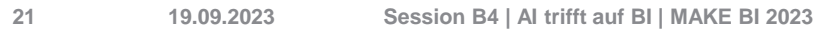

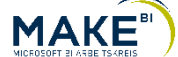

76,

# **Beispiel 3– Chat GPT GUI**

### Laden von PatientData in eine Dimension

◆ Erstellen einer Beladungs-Procedure

Could you generate an SQL Server stored procedure with the name dwh.usp scd1 dim Patient. This procedure needs to merge data from the source table dbo.PatientData into the target table dwh.dim patient. the columns of the source table are: "Patient ID: integer starting at 1 counting up This is primary key, Citizenship: two letter ISO country code CH or FR or DE or IT, First Name: random first name matching citizenship, Last Name: random last name matching citizenship, Email: private or professional email address from random domain or email provider, Birthdate, Age, Gender Code, AHV Number: random Swiss social security number in the format 756.xxxx.xxx.xx for Swiss citizen (Citizenship CH) or "n/a" otherwise, Main Diagnosis: random ICD-10 code matching the persons age and gender." The procedure needs to merge the data from the source into the target using a slowly changing dimension type approach according to Kimball.

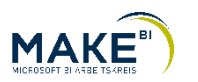

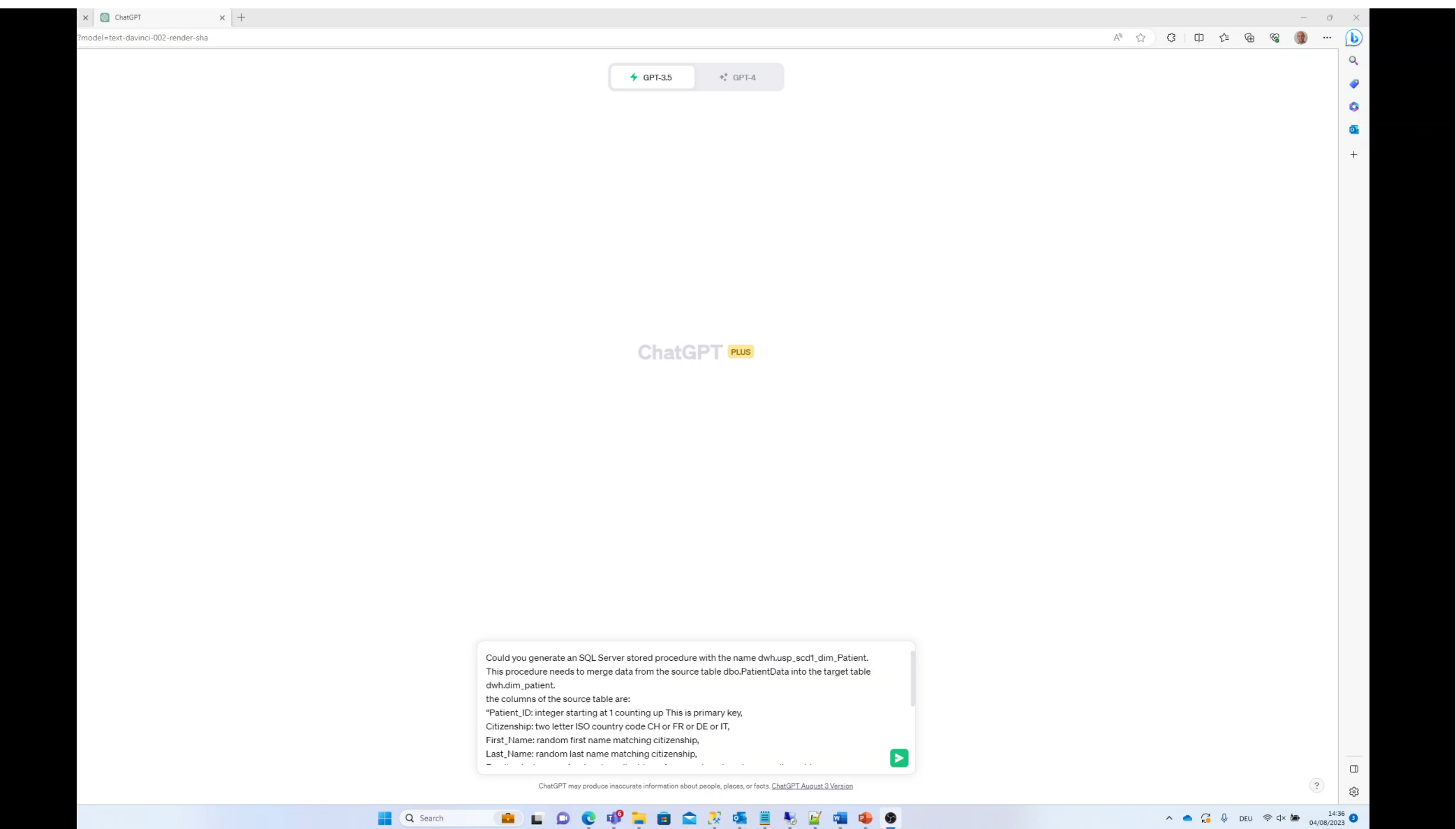

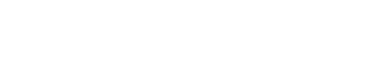

**MAKE**<sup>®</sup>

38

- Laden von PatientData mittels API  $\blacktriangleright$ 
	- Automatisches Erstellen einer Tabelle und einer Prozedur  $\blacktriangleright$

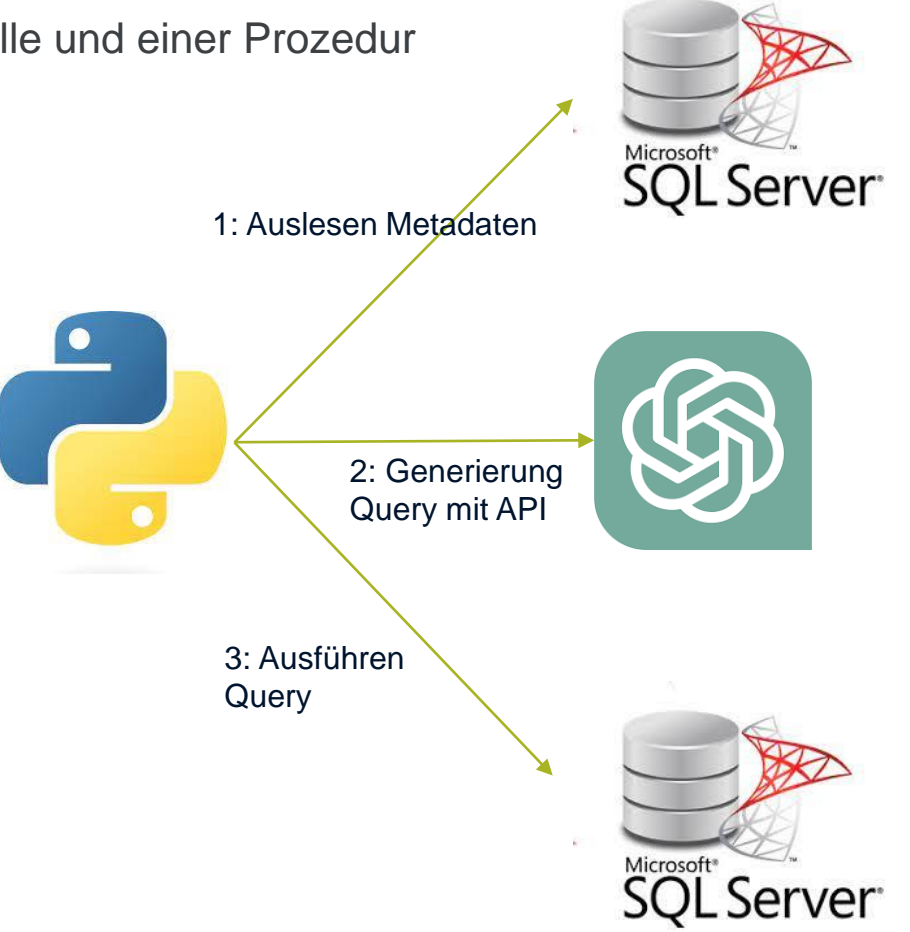

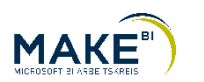

Laden von PatientData mittels API

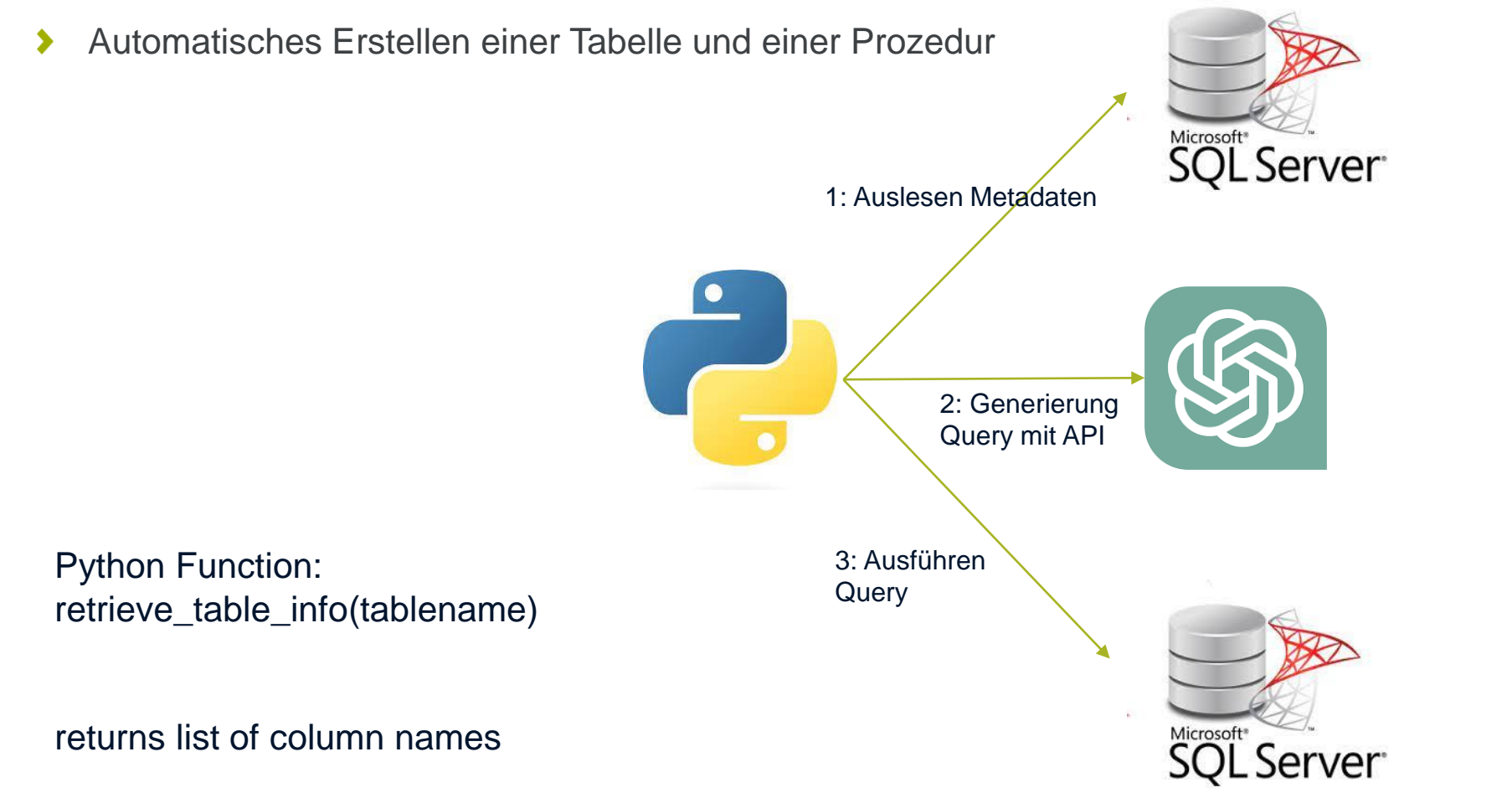

Laden von PatientData mittels API  $\blacktriangleright$ 

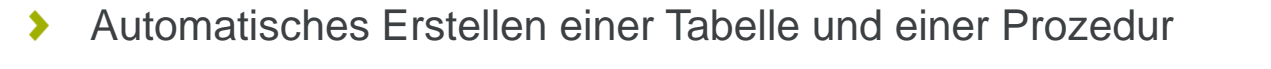

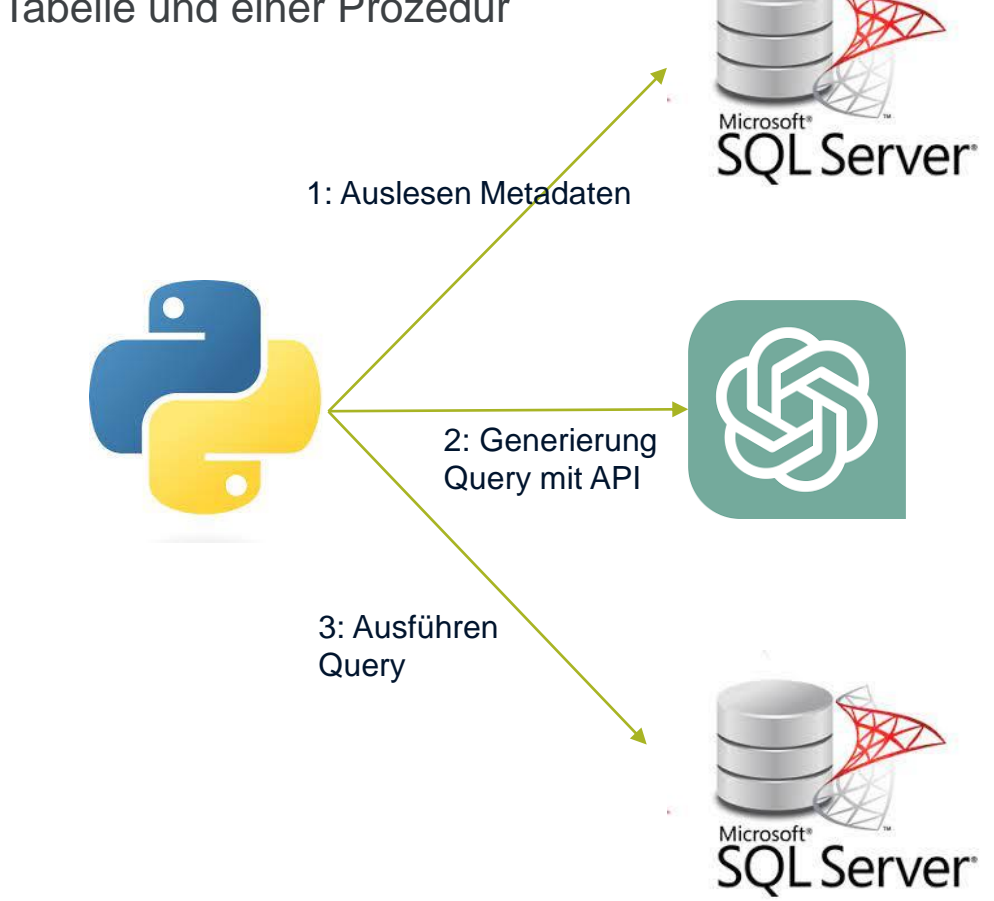

Python Function: ask\_chatgpt(prompt)

returns the answer of ChatGPT

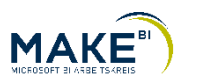

Laden von PatientData mittels API

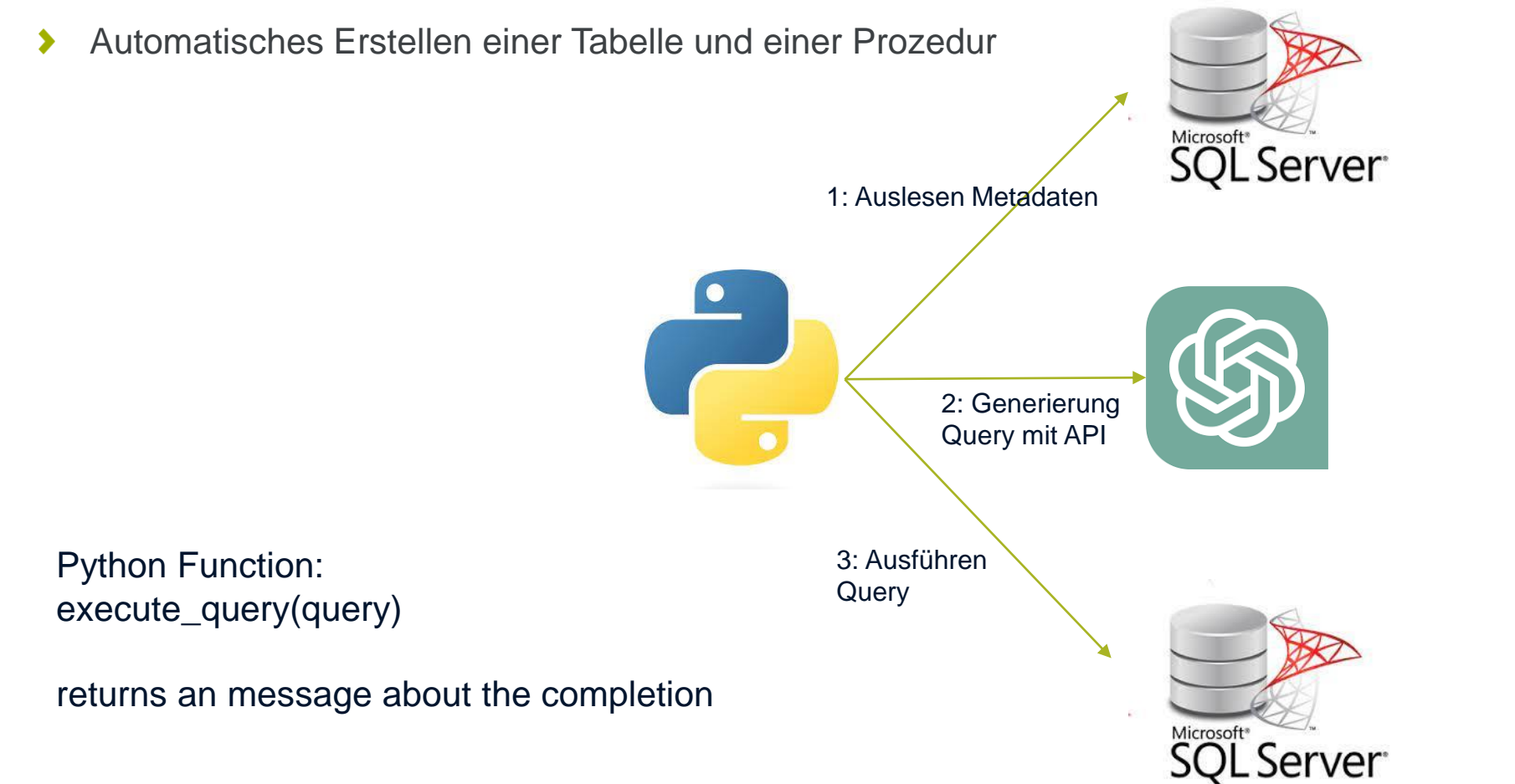

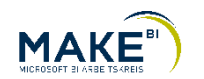

# **Teil 2 – Chat GPT API – Tabelle anlegen**

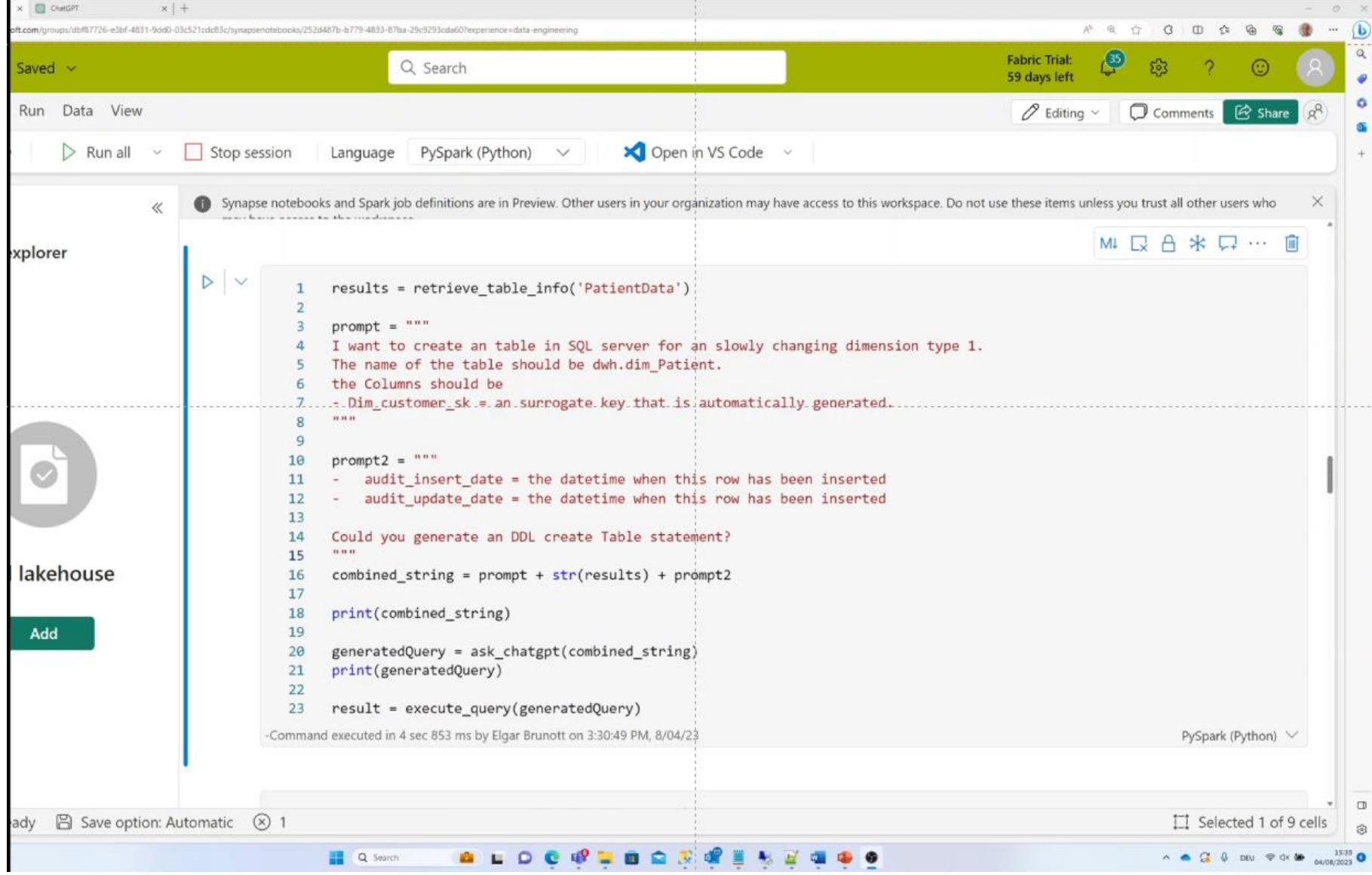

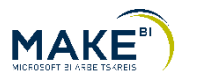

# **Teil 2 – Chat GPT API – Prozedur generieren**

```
Synapse notebooks and Spark job definitions are in Preview. Other users in your organization may have access to this workspace. Do not use these items unless you trust all other users who may h
Dresults = retrieve table info('PatientData')
             \overline{2}prompt = """"\overline{3}Could you generate an SQL Server stored procedure with the name dwh.usp scd1 dim Patient.
             \overline{4}This procedure needs to merge data from the source table dbo.PatientData into the target table dwh.dim patient.
             5
                 the columns of the source table are:
             6
             \overline{7}0.0008
                 template = """9
            10
                 Use the following template for generating this procedure
            11
                 CREATE or ALTER PROCEDURE [dwh]. [usp scd1 <talle>]
            12AS
            1314
                 BEGIN
           15
                     MERGE [dwh]. [dim_<table>] AS TARGET
                     USING dbo. [<source table>] AS SOURCE
           16
                          ON (<compare the source ID with target ID> )
           17
            18
                      WHEN NOT MATCHED BY TARGET THEN
            19
                          INSERT VALUES
            20
                                  , getdate() -- audit insert date
            21
                                   , null -- audit update date
            222324WHEN MATCHED
            25
                          AND
                          <Check if one of values of the columns has changed between source. and target.>
            26
            27THEN
                     UPDATE SET <update the target columns with the source value >
            28
            29
                          , TARGET.audit_update_date = getdate()
            30
                      \cdot31END;
                 11.11.1132
                 combined_string = prompt + columns + template33
                 generatedQuery = ask_chatgpt(combined_string)
            34
                 print(generatedQuery)
            35
            36
                 result = execute_query(generatedQuery)
            37
```
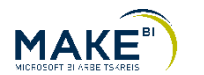

# **Beispiel 3 – Zusammenfassung**

- Code generieren ist sehr einfach ≯
- Immer kontrollieren, niemals vertrauen  $\blacktriangleright$
- kleine Änderung im Prompt haben potentiell grosse Auswirkungen auf den Output ≯
- Beispielen generieren absolut! Automatisch nein≯

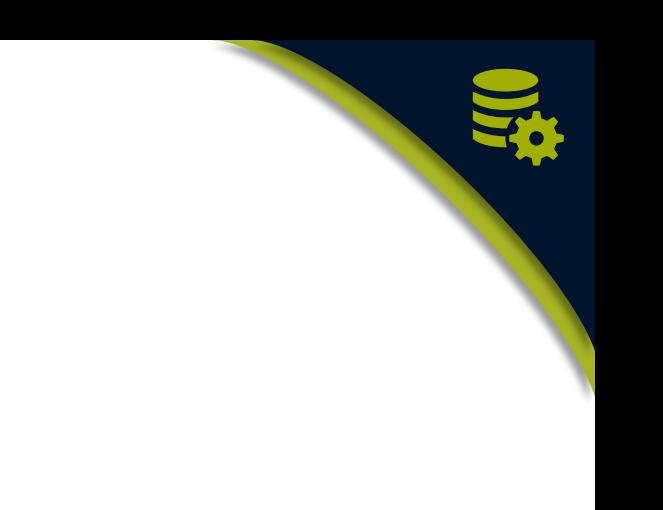

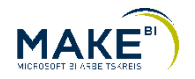

# **Beispiel 4: ETL-Code erweitern und optimieren**

- Häufig ist es ein Bedürfnis, Daten rasch und unkompliziert in Power BI zu laden. Power Query bietet einen breiten Umfang von Funktionen dazu.
- Power Query resp. M Code ist bei komplexen Anforderungen nicht intuitiv und kann den Anwender überfordern. ⊁
- ChatGPT unterstützt die Erstellung und/oder Optimierung von M Code auch in komplexen Szenarien.

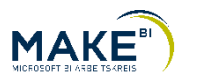

# **Beispiel 4 – Code generieren (M-Query für Social Media Data)**

- Die Views, Likes, Follows ect der Social Media Daten ändern sich täglich. Jeden Tag gibt es ein neues Set an Daten.
	- Man kann aus diesen Zeitreihen einen Verlauf abbilden  $\blacktriangleright$
	- Meistens interessiert einem aber nur die neuste Version  $\blacktriangleright$

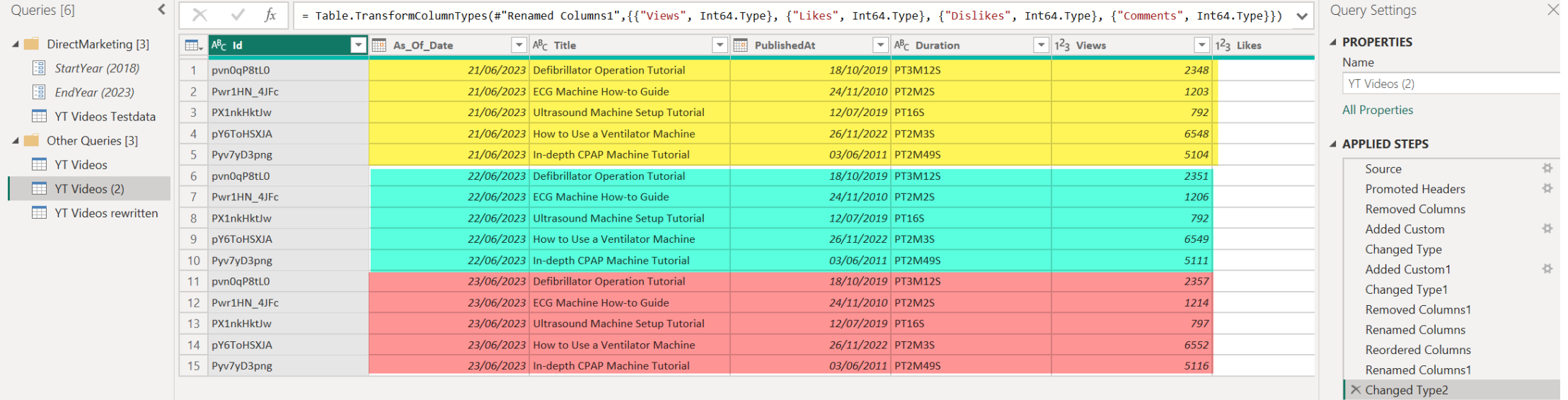

### Im Power Query Editor gibt es für eine Max-Funktion aber keine «Klick-Buttons»

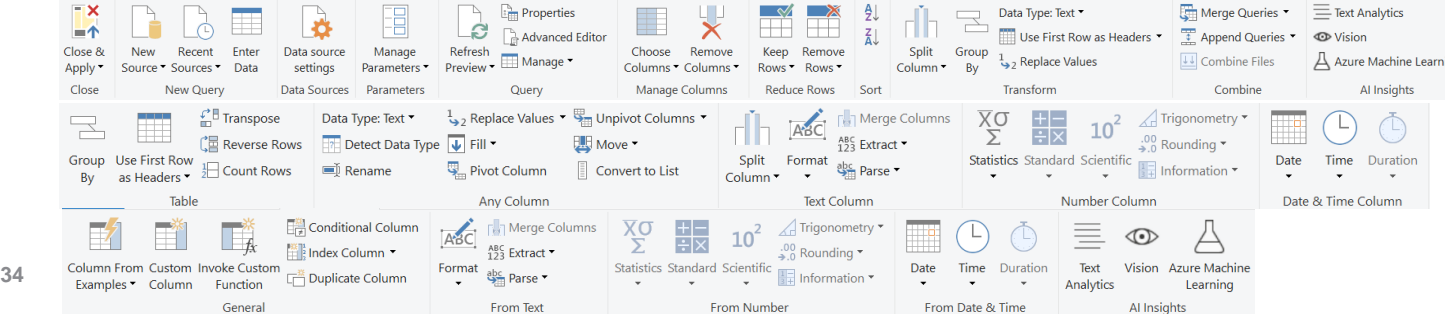

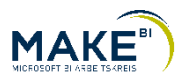

# **M-Query Anpassung für ein "Max Date"**

Chat GPT Prompt:

I have created the following M-Query code:

"""

Copy M-Query query here """

Now I want to have a new column named "current" which will show me the newest row with a 1 and all others with a 0. I want the new column to be based on the [As Of Date] column, and the logic is: if [As Of Date] = max [As Of Date] then 1 else 0.

Please integrate this function into the M-Query and explain to me what you are doing.

#### I have created the following M-Ouery code:

let

Source = Sql.Database(" ", "DWH", [Query="SELECT [Id]#(If) , [As\_Of\_Date]# IF: (If) .Titlel#(If) .JPublishedAtl#(If) .JDurationl#(If) .JViewCountl#(If) .Titlel#(If) .JPublishedAtl#(If) (lf) [psa\_load\_id]#(lf) [CommentCount]#(lf) [EmbedHtml]#(lf) [DislikeCount]#(lf) [losa\_record\_source]#(If) [psa\_load\_date]#(If) [hash\_value]#(If) [dss\_update\_time]#, (If) [dss\_create\_time]#(If) FROM | [yot\_out][psa\_YOT\_Videos\_cur]"]), #"Removed Columns" = Table.RemoveColumns(Source,{"psa\_load\_id", "psa\_record\_source", "psa\_load\_date", "hash\_value", "dss\_update\_time", "dss\_create\_time"}), #"Added Custom" = Table.AddColumn(#"Removed Columns". "Video URL". each "https://www.youtube.com/watch?v=" & [ld]), MaxDate = List.Max(#"Added Custom"[As\_Of\_Date]), #"Added Current" = Table.AddColumn(#"Added Custom". "current". each if [As Of Date] = MaxDate then 1 else 0). #"Filtered Rows" = Table.SelectRows(#"Added Current", each ([current] = 1)). #"Changed Type" = Table.TransformColumnTypes(#"Filtered Rows",{{"As Of Date", type date}, {"PublishedAt", type date}}), #"Removed Columns1" = Table.RemoveColumns(#"Changed Type",{"current"}), #"Renamed Columns" = Table.RenameColumns(#"Removed Columns1",{{"ViewCount", "Views"}, {"LikeCount", "Likes"}, {"DislikeCount", "Dislikes"}, {"CommentCount", "Comments"}})

in.

#"Renamed Columns"

Now I want to have a new column named "current" which will show me the newest row with a 1 and all others with a 0. I want the new column to be based on the [As Of Date] column, and the logic is: if [As\_Of\_Date] = max [As\_Of\_Date] then 1 else 0. Please integrate this function into the M-Query and explain to me what you are doing.

It looks like you've already started implementing the logic for the "current" column based on the '[As\_Of\_Date]' in your M-Query code. Your code fetches data from a SQL database, removes unnecessary columns, adds a video URL, identifies the maximum '[As\_0f\_Date]', filters for rows with this maximum date, and makes some other adiustments.

Let's tweak and refine your code to cleanly integrate the "current" column:

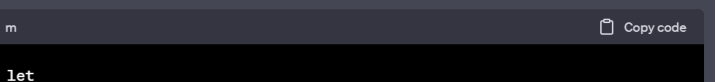

Source = Sql.Database(" ", "DWH", [Query="SELECT ... FROM | #"Removed Columns" = Table.RemoveColumns(Source, {"psa\_load\_id", "psa\_re #"Added Custom" = Table.AddColumn(#"Removed Columns", "Video URL", each MaxDate = List.Max(#"Added Custom"[As\_Of\_Date]),

// Add the "current" column based on the As\_Of\_Date #"Added Current" = Table.AddColumn(#"Added Custom", "current", each if [

#"Changed Type" = Table.TransformColumnTypes(#"Added Current", {{"As\_Of\_ #"Renamed Columns" = Table.RenameColumns(#"Changed Type", {{"ViewCount"

#"Renamed Columns"

in

#### Here's a breakdown of what has been done:

- 1. Source: Fetch data from SOL database.
- 2. Removed Columns: Remove the unnecessary columns.
- 3. Added Custom: Add the "Video URL" column.
- 4. MaxDate: Calculate the maximum date value from the '[As\_Of\_Date]' column. This will be used to determine the most recent rows.
- 5. Added Current: Add a new column named "current". For each row, if the `[As\_0f\_Date]` matches 'MaxDate', the "current" column gets a value of 1, otherwise 0. This step answers your primary question.
- 6. Changed Type: Transform the data type of columns for consistent data handling.
- 7. Renamed Columns: Rename a few columns to more user-friendly names.

You should now have a clear understanding of how the "current" column logic has been integrated into your M-Query

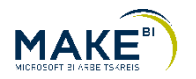

# **Resultat: ChatGPT hat den M-Query Code erzeugt und dieser funktioniert**

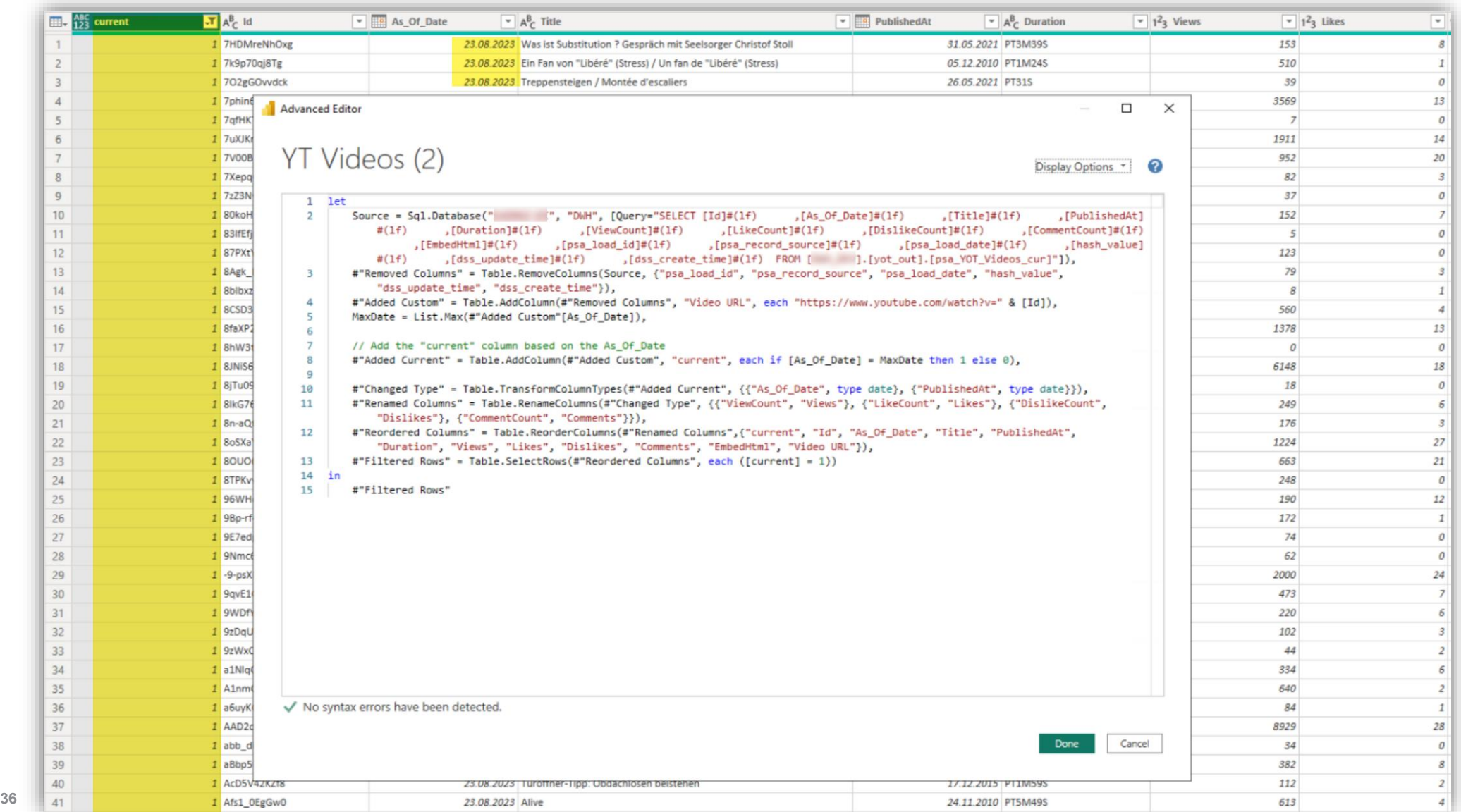

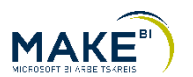

# **M-Query Code überarbeiten**

ChatGPT Prompt:  $\blacktriangleright$ 

Please simplify the following m-query by grouping similar tasks together. Make sure, the end result of the m-query remains the same after changing the code.  $\mathbf{H} \in \mathbb{R}$ 

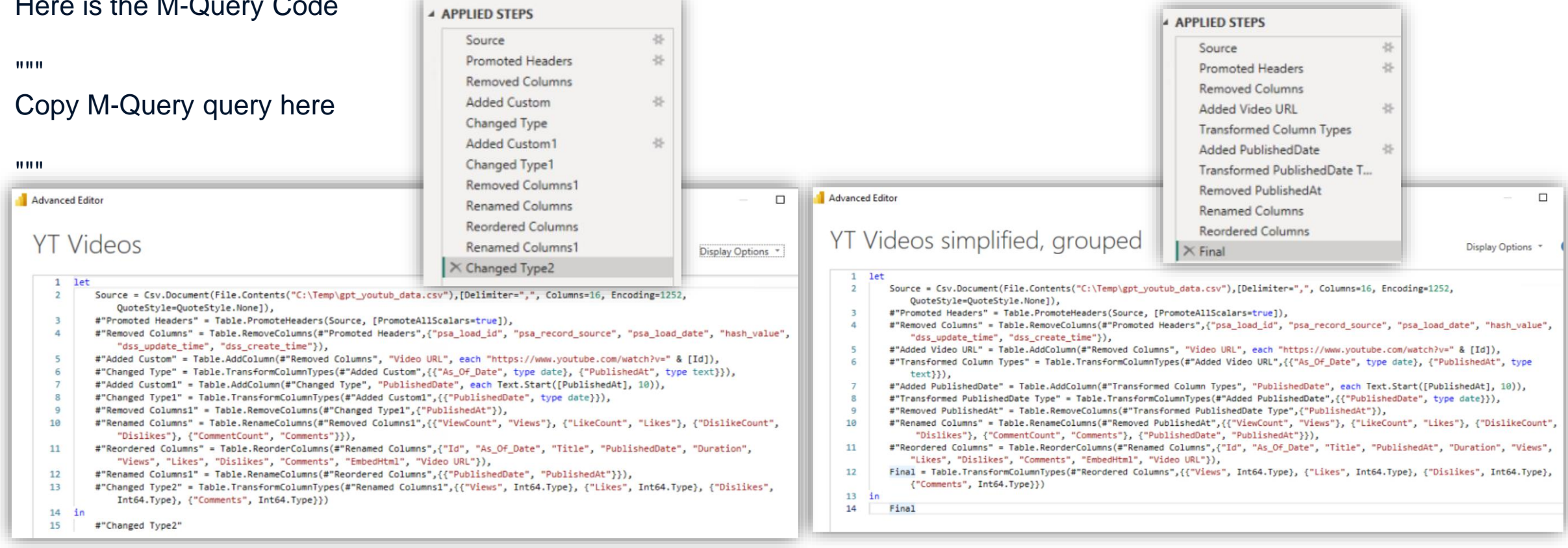

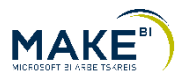

# **Beispiel 5: Code kommentieren**

- Bei komplexen Transformationen mit vielen Schritten kann es für den Entwickler schwierig werden, den Überblick über den ≯ Code zu behalten.
- Dokumentation von Code ist mit gewissem Aufwand verbunden und wird häufig vernachlässigt. ⊁
- ChatGPT kann bestehenden Code kommentieren $\blacktriangleright$

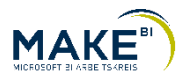

# **M-Query Code dokumentieren**

 $\overline{2}$ 

- Zweiter Chat GPT Prompt:  $\blacktriangleright$
- Ok, please document ⊁ directly into the M-Query-Code what is done by the code, and change the step names to a description matching the tasks done in the step

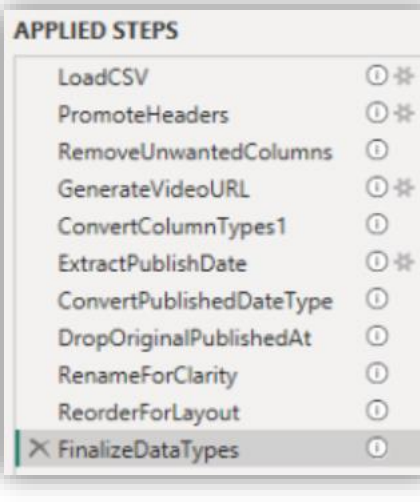

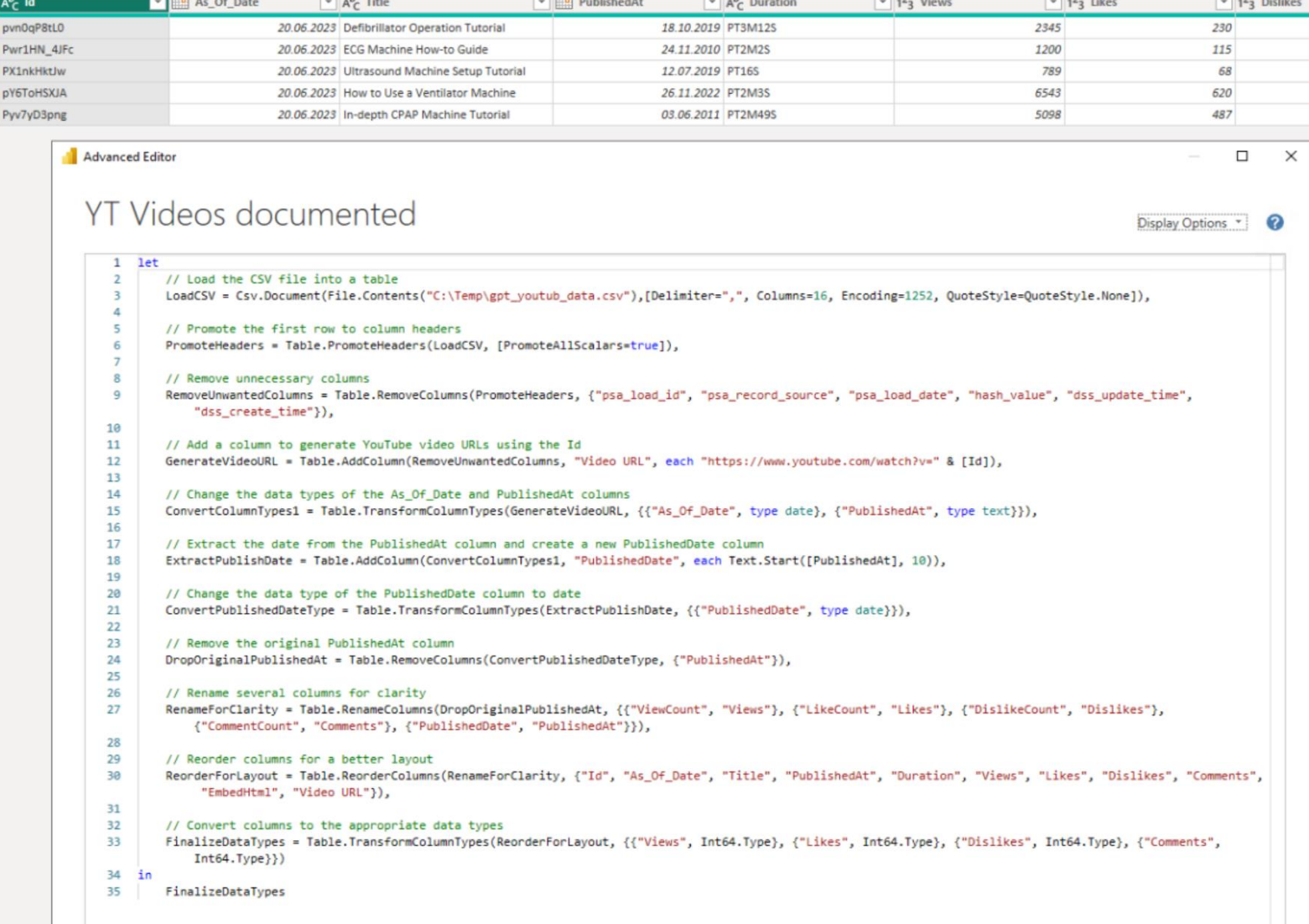

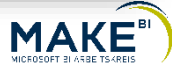

# **Data Privacy – was geschieht mit den Daten?**

- OpenAI & Co sammeln die Daten, die als «User Content» u.a. in Form von Prompts eingegeben werden für eine Reihe von Zwecken
- die Infrastruktur von OpenAI steht in den USA und unterliegt den dortigen Reglementierungen
- auf keinen Fall sollten sensitive oder vertrauliche Daten in irgendeiner Form ohne vorgängige Abklärung der datenschutzrechtlichen Situation verarbeitet werden
- OpenAI und auch Microsoft bieten Business Services an, die striktere Anforderungen an den Datenschutz erfüllen, z.B.
	- [ChatGPT Enterprise \(openai.com\)](https://openai.com/enterprise)
	- Azure OpenAI Service Large Language Models for [Generative AI \(microsoft.com\)](https://azure.microsoft.com/en-us/products/ai-services/openai-service-b) *NB: «Switzerland North» kann als Rechenzentrum gewählt werden!*

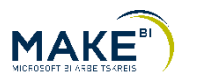

# **Fazit**

- «Prompt-Engineering» es spielt eine grosse Rolle, wie man Prompts formuliert und strukturiert ≯
- Determinismus nein ;) ≯
- faktische Korrektheit verlass Dich nicht darauf ;) ⊁
- Limiten
	- Prompt-Länge ⊁
	- Komplexität herunterbrechen in «verdaubare» Stücke ≯
- **ChatGPT hat ein enormes Potential!** $\blacktriangleright$

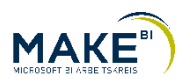

# **Adaptation von ChatGPT in die eigene Arbeit**

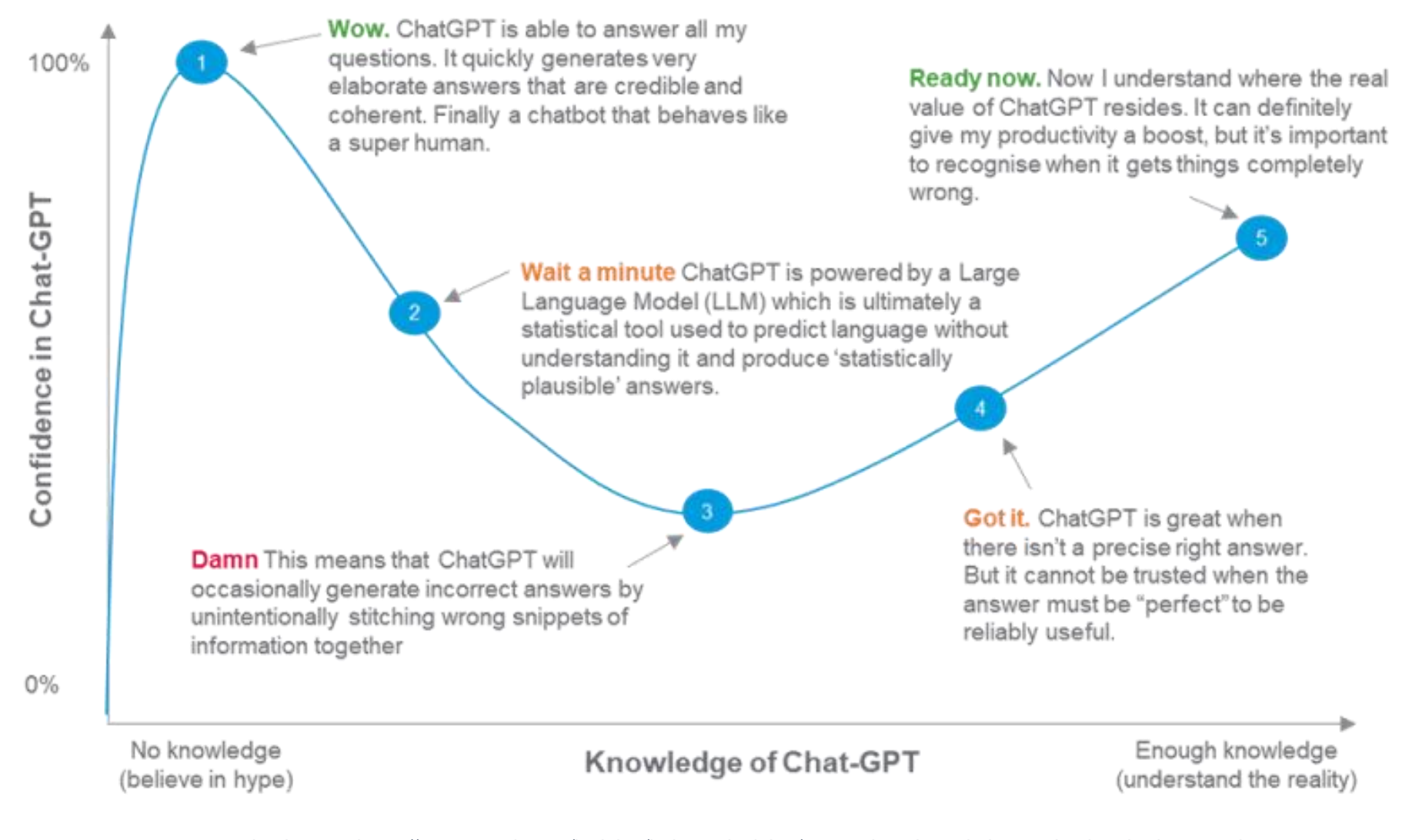

adaptiert von https://www.rsmuk.com/insights/industry-insights/generative-ai-revolution-navigating-the-hype-cycle

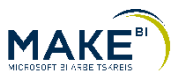

# **Ausblick**

- Unser neu geschaffenes «AI-Board» koordiniert die Nutzung und Weiterentwicklung von AI innerhalb IT-Logix.
- Eine der ersten Aufgabenstellungen für das AI-Board ist es, die rechtlichen Rahmenbedingungen für den Einsatz von ChatGPT & Co. in Kundenprojekten zu definieren.
- Dafür prüfen wir u.a. ChatGPT Enterprise sowie die Nutzung einer eigenen ChatGPT-Instanz in Azure.
- Aktuell sind wir daran, unser Beratungsangebot für ChatGPT & Co. zu entwickeln – dazu suchen wir interessierte Unternehmen, um in der Diskussion mit diesen Unternehmen ein optimales Angebot zu schnüren. Melden Sie sich gerne bei uns: [contact@it-logix.ch](mailto:contact@it-logix.ch) oder direkt nach dem Vortrag!

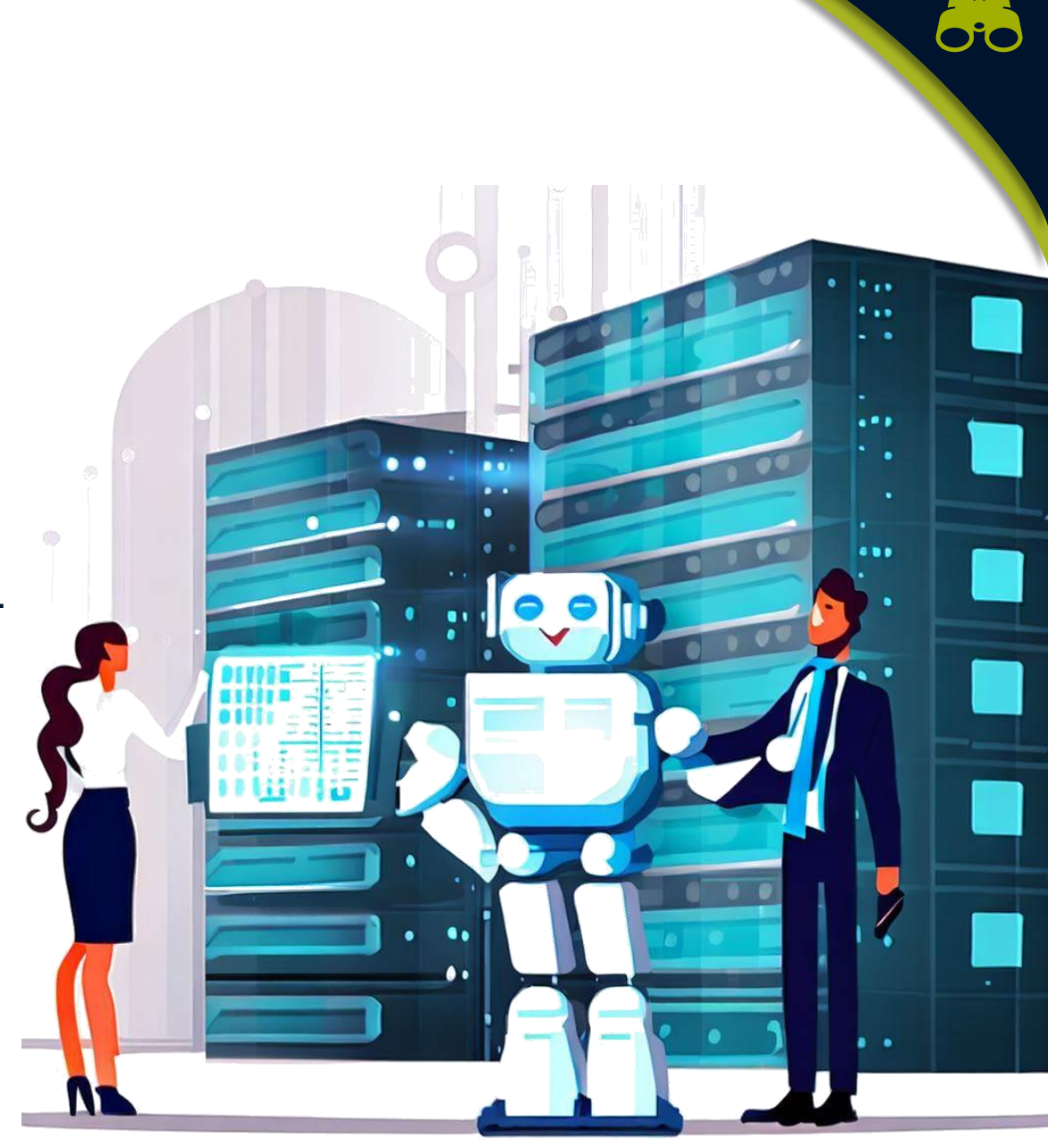

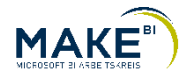

# **Bewerten Sie diese Session jetzt in der virtuellen Plattform**

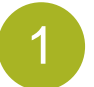

Loggen Sie sich auf der virtuellen Plattform mit **Ihrem persönlichen Link** ein (aus Bestätigungs-Mail MAKE BI)

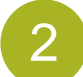

Kicken Sie in der Lobby auf der Session B4 auf den Button "Teilnehmen"

Teilnehmen  $\Theta$ 

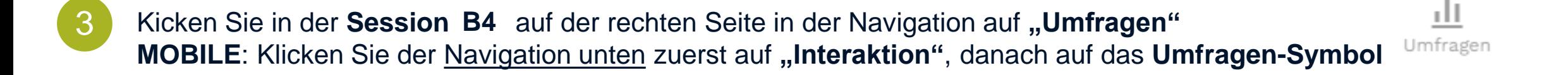

4 Beantworten Sie die vier Fragen, indem Sie pro Frage auf das zutreffende Feld klicken und Ihre Auswahl anschliessend mit einem Klick auf den Button "Abstimmen" bestätigen

**Die von Ihnen ausgewählten Bewertungen werden weder für die anderen Teilnehmenden noch für die Referenten ersichtlich sein. Das Ergebnis der Auswertung wird nach dem Event in aggregierter und anonymisierter Form an die jeweiligen Referenten kommuniziert werden.**

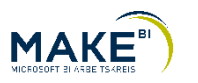

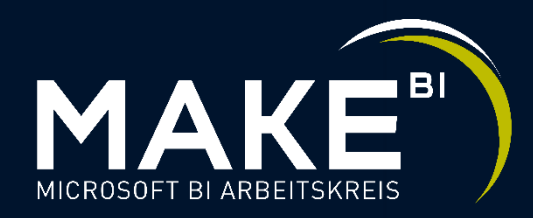

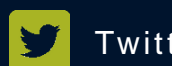

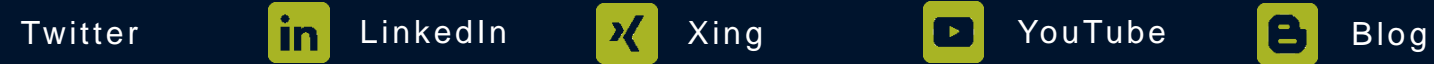

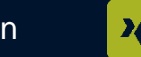

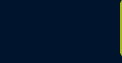

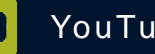

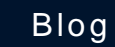